## **Oracle® Retail EFTLink**

Framework Installation and Configuration Guide Release 19.0 **F23641-01**

December 2019

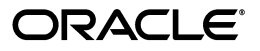

Oracle® Retail EFTLink Framework Installation and Configuration Guide, Release 19.0

F23641-01

Copyright © 2019, Oracle and/or its affiliates. All rights reserved.

Primary Author: Tracy Gunston

Contributor: Matthew Preston, Ian Williams

This software and related documentation are provided under a license agreement containing restrictions on use and disclosure and are protected by intellectual property laws. Except as expressly permitted in your license agreement or allowed by law, you may not use, copy, reproduce, translate, broadcast, modify, license, transmit, distribute, exhibit, perform, publish, or display any part, in any form, or by any means. Reverse engineering, disassembly, or decompilation of this software, unless required by law for interoperability, is prohibited.

The information contained herein is subject to change without notice and is not warranted to be error-free. If you find any errors, please report them to us in writing.

If this is software or related documentation that is delivered to the U.S. Government or anyone licensing it on behalf of the U.S. Government, then the following notice is applicable:

U.S. GOVERNMENT END USERS: Oracle programs, including any operating system, integrated software, any programs installed on the hardware, and/or documentation, delivered to U.S. Government end users are "commercial computer software" pursuant to the applicable Federal Acquisition Regulation and agency-specific supplemental regulations. As such, use, duplication, disclosure, modification, and adaptation of the programs, including any operating system, integrated software, any programs installed on the hardware, and/or documentation, shall be subject to license terms and license restrictions applicable to the programs. No other rights are granted to the U.S. Government.

This software or hardware is developed for general use in a variety of information management applications. It is not developed or intended for use in any inherently dangerous applications, including applications that may create a risk of personal injury. If you use this software or hardware in dangerous applications, then you shall be responsible to take all appropriate fail-safe, backup, redundancy, and other measures to ensure its safe use. Oracle Corporation and its affiliates disclaim any liability for any damages caused by use of this software or hardware in dangerous applications.

Oracle and Java are registered trademarks of Oracle and/or its affiliates. Other names may be trademarks of their respective owners.

Intel and Intel Xeon are trademarks or registered trademarks of Intel Corporation. All SPARC trademarks are used under license and are trademarks or registered trademarks of SPARC International, Inc. AMD, Opteron, the AMD logo, and the AMD Opteron logo are trademarks or registered trademarks of Advanced Micro Devices. UNIX is a registered trademark of The Open Group.

This software or hardware and documentation may provide access to or information about content, products, and services from third parties. Oracle Corporation and its affiliates are not responsible for and expressly disclaim all warranties of any kind with respect to third-party content, products, and services unless otherwise set forth in an applicable agreement between you and Oracle. Oracle Corporation and its affiliates will not be responsible for any loss, costs, or damages incurred due to your access to or use of third-party content, products, or services, except as set forth in an applicable agreement between you and Oracle.

#### **Value-Added Reseller (VAR) Language**

#### **Oracle Retail VAR Applications**

The following restrictions and provisions only apply to the programs referred to in this section and licensed to you. You acknowledge that the programs may contain third party software (VAR applications) licensed to Oracle. Depending upon your product and its version number, the VAR applications may include:

(i) the **MicroStrategy** Components developed and licensed by MicroStrategy Services Corporation (MicroStrategy) of McLean, Virginia to Oracle and imbedded in the MicroStrategy for Oracle Retail Data Warehouse and MicroStrategy for Oracle Retail Planning & Optimization applications.

(ii) the **Wavelink** component developed and licensed by Wavelink Corporation (Wavelink) of Kirkland, Washington, to Oracle and imbedded in Oracle Retail Mobile Store Inventory Management.

(iii) the software component known as **Access Via™** licensed by Access Via of Seattle, Washington, and imbedded in Oracle Retail Signs and Oracle Retail Labels and Tags.

(iv) the software component known as **Adobe Flex™** licensed by Adobe Systems Incorporated of San Jose, California, and imbedded in Oracle Retail Promotion Planning & Optimization application.

You acknowledge and confirm that Oracle grants you use of only the object code of the VAR Applications. Oracle will not deliver source code to the VAR Applications to you. Notwithstanding any other term or condition of the agreement and this ordering document, you shall not cause or permit alteration of any VAR

Applications. For purposes of this section, "alteration" refers to all alterations, translations, upgrades, enhancements, customizations or modifications of all or any portion of the VAR Applications including all reconfigurations, reassembly or reverse assembly, re-engineering or reverse engineering and recompilations or reverse compilations of the VAR Applications or any derivatives of the VAR Applications. You acknowledge that it shall be a breach of the agreement to utilize the relationship, and/or confidential information of the VAR Applications for purposes of competitive discovery.

The VAR Applications contain trade secrets of Oracle and Oracle's licensors and Customer shall not attempt, cause, or permit the alteration, decompilation, reverse engineering, disassembly or other reduction of the VAR Applications to a human perceivable form. Oracle reserves the right to replace, with functional equivalent software, any of the VAR Applications in future releases of the applicable program.

## **Content**

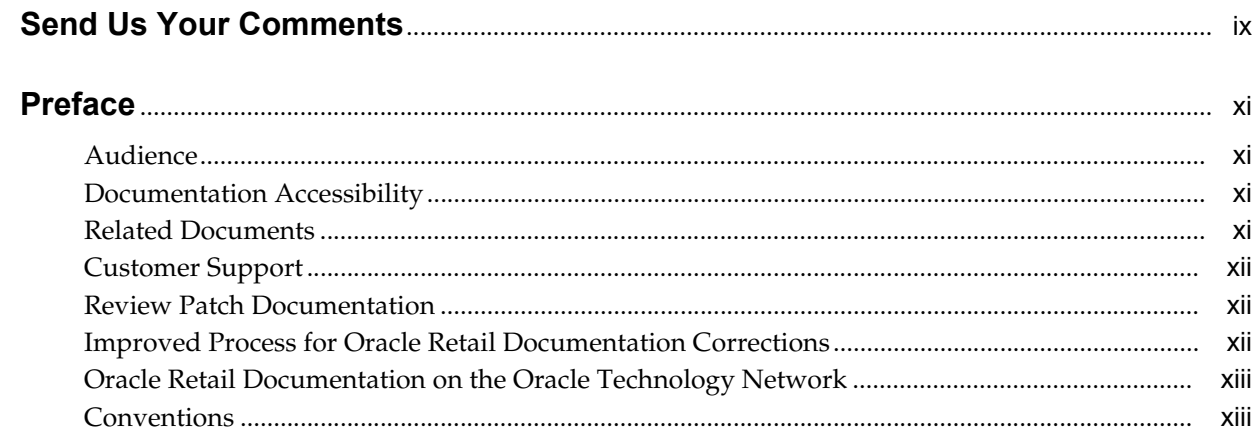

## 1 Overview

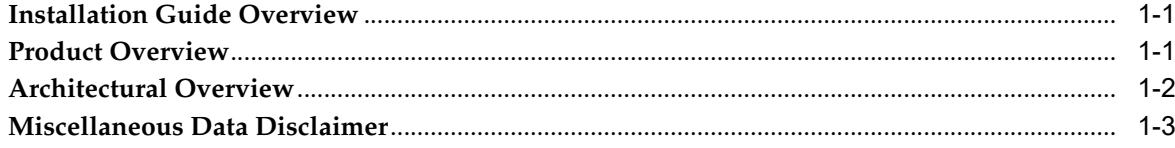

## 2 Installation

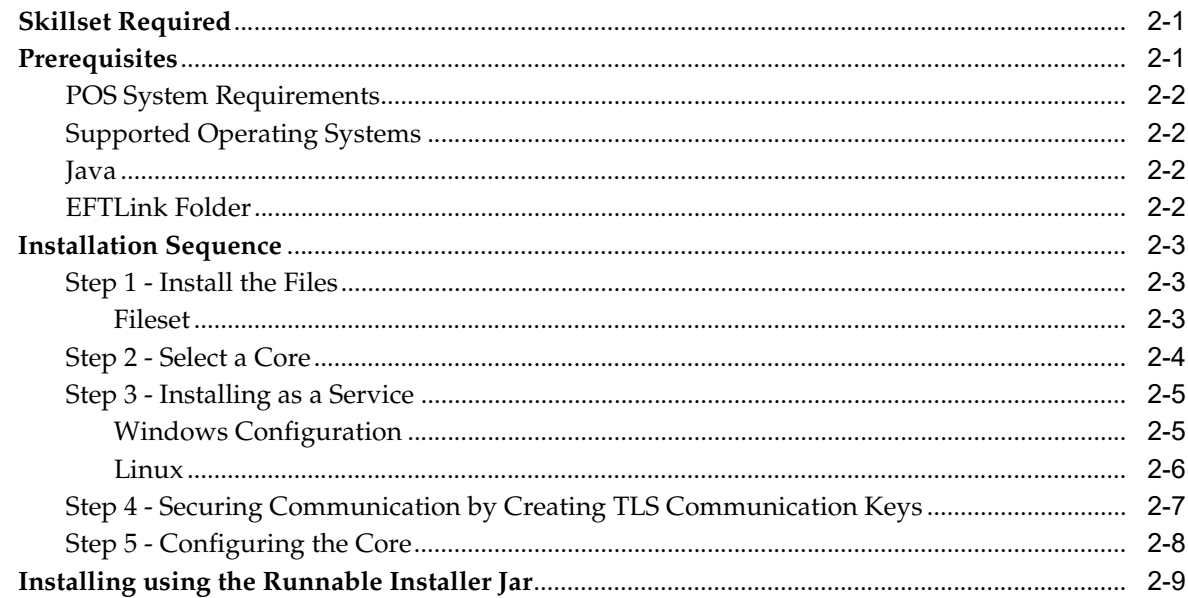

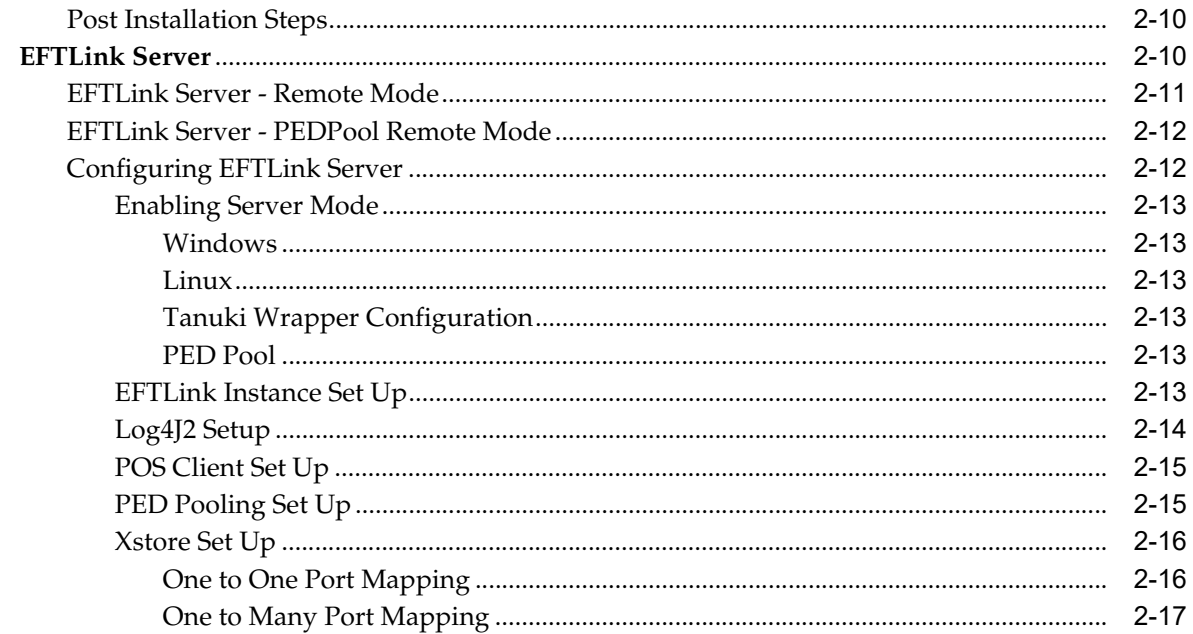

## 3 EFTLink Configurable Properties

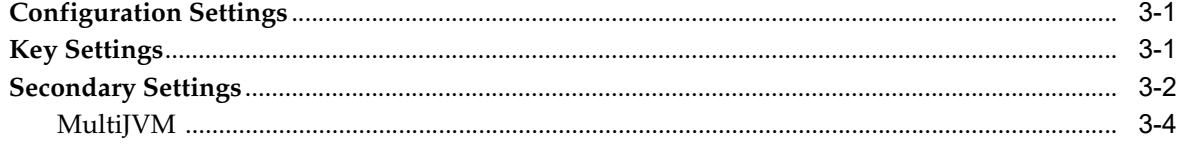

## 4 EFTLink General Information

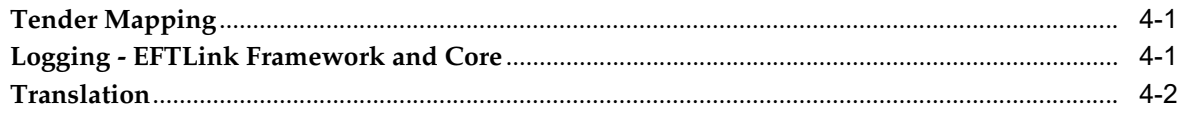

## 5 Xstore/EFTLink Core Compatibility

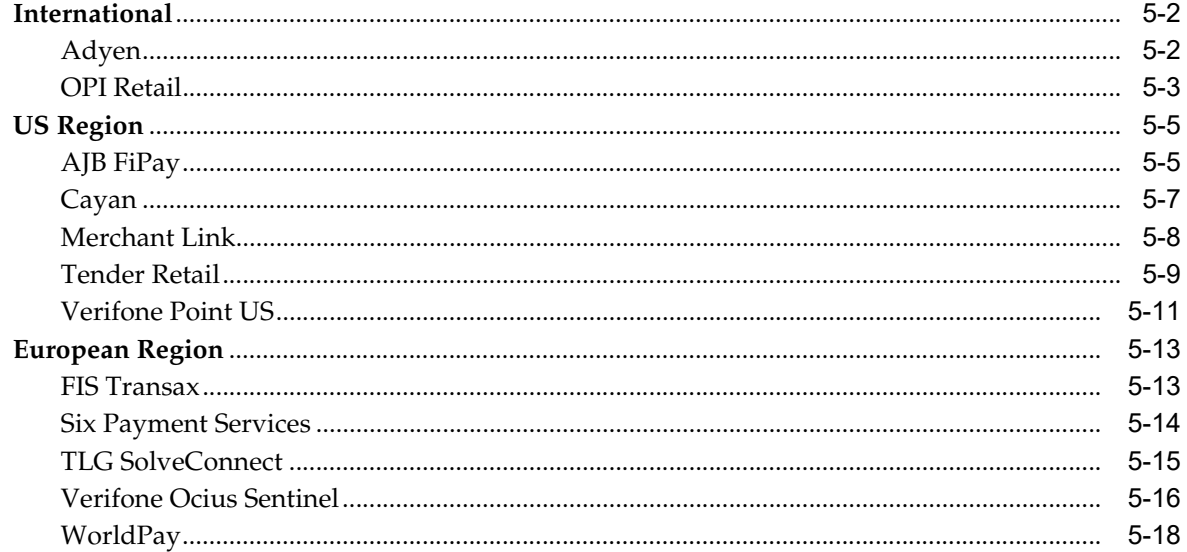

## **[A Appendix: Installation Order](#page-59-0)**

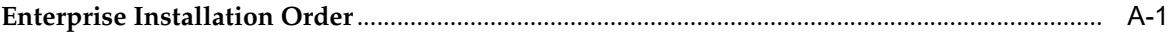

## **[Glossary](#page-61-0)**

## **Send Us Your Comments**

<span id="page-6-0"></span>Oracle Retail EFTLink Framework Installation and Configuration Guide, 19.0

Oracle welcomes customers' comments and suggestions on the quality and usefulness of this document.

Your feedback is important, and helps us to best meet your needs as a user of our products. For example:

- Are the implementation steps correct and complete?
- Did you understand the context of the procedures?
- Did you find any errors in the information?
- Does the structure of the information help you with your tasks?
- Do you need different information or graphics? If so, where, and in what format?
- Are the examples correct? Do you need more examples?

If you find any errors or have any other suggestions for improvement, then please tell us your name, the name of the company who has licensed our products, the title and part number of the documentation and the chapter, section, and page number (if available).

**Note:** Before sending us your comments, you might like to check that you have the latest version of the document and if any concerns are already addressed. To do this, access the Online Documentation available on the Oracle Technology Network Web site. It contains the most current Documentation Library plus all documents revised or released recently.

Send your comments to us using the electronic mail address: retail-doc\_us@oracle.com

Please give your name, address, electronic mail address, and telephone number (optional).

If you need assistance with Oracle software, then please contact your support representative or Oracle Support Services.

If you require training or instruction in using Oracle software, then please contact your Oracle local office and inquire about our Oracle University offerings. A list of Oracle offices is available on our Web site at http://www.oracle.com.

## **Preface**

<span id="page-7-0"></span>The *Oracle Retail EFTLink Framework Installation and Configuration Guide* describes the requirements and procedures to install this Oracle Retail EFTLink release.

## <span id="page-7-1"></span>**Audience**

This Installation Guide is for the following audiences:

- System administrators and operations personnel
- Database administrators
- System analysts and programmers
- Integrators and implementation staff personnel

## <span id="page-7-2"></span>**Documentation Accessibility**

For information about Oracle's commitment to accessibility, visit the Oracle Accessibility Program website at http://www.oracle.com/pls/topic/lookup?ctx=acc&id=docacc.

#### **Access to Oracle Support**

Oracle customers that have purchased support have access to electronic support through My Oracle Support. For information, visit http://www.oracle.com/pls/topic/lookup?ctx=acc&id=info or visit http://www.oracle.com/pls/topic/lookup?ctx=acc&id=trs if you are hearing impaired.

## <span id="page-7-3"></span>**Related Documents**

For more information, see the following documents in the Oracle Retail Xstore Point of Service Release 19.0 documentation set:

- *Oracle Retail EFTLink Release Notes*
- *Oracle Retail EFTLink Core Configuration Guide*
- *Oracle Retail EFTLink Security Guide*
- *Oracle Retail EFTLink Validated Partner Cores Guide*
- *Oracle Retail EFTLink Validated OPI Partners Guide*

## <span id="page-8-0"></span>**Customer Support**

To contact Oracle Customer Support, access My Oracle Support at the following URL:

https://support.oracle.com

When contacting Customer Support, please provide the following:

- Product version and program/module name
- Functional and technical description of the problem (include business impact)
- Detailed step-by-step instructions to re-create
- Exact error message received
- Screen shots of each step you take

## <span id="page-8-1"></span>**Review Patch Documentation**

When you install the application for the first time, you install either a base release (for example, 19.0) or a later patch release (for example, 19.0.x). If you are installing the base release, additional patch, and bundled hot fix releases, read the documentation for all releases that have occurred since the base release before you begin installation. Documentation for patch and bundled hot fix releases can contain critical information related to the base release, as well as information about code changes since the base release.

## <span id="page-8-2"></span>**Improved Process for Oracle Retail Documentation Corrections**

To more quickly address critical corrections to Oracle Retail documentation content, Oracle Retail documentation may be republished whenever a critical correction is needed. For critical corrections, the republication of an Oracle Retail document may at times not be attached to a numbered software release; instead, the Oracle Retail document will simply be replaced on the Oracle Technology Network Web site, or, in the case of Data Models, to the applicable My Oracle Support Documentation container where they reside.

This process will prevent delays in making critical corrections available to customers. For the customer, it means that before you begin installation, you must verify that you have the most recent version of the Oracle Retail documentation set. Oracle Retail documentation is available on the Oracle Technology Network at the following URL:

http://www.oracle.com/technetwork/documentation/oracle-retail-100266.html

An updated version of the applicable Oracle Retail document is indicated by Oracle part number, as well as print date (month and year). An updated version uses the same part number, with a higher-numbered suffix. For example, part number F123456-02 is an updated version of a document with part number F123456-01.

If a more recent version of a document is available, that version supersedes all previous versions.

## <span id="page-9-0"></span>**Oracle Retail Documentation on the Oracle Technology Network**

Oracle Retail product documentation is available on the following Web site:

<http://www.oracle.com/technetwork/documentation/oracle-retail-100266.html>

(Data Model documents are not available through Oracle Technology Network. You can obtain them through My Oracle Support.)

## <span id="page-9-1"></span>**Conventions**

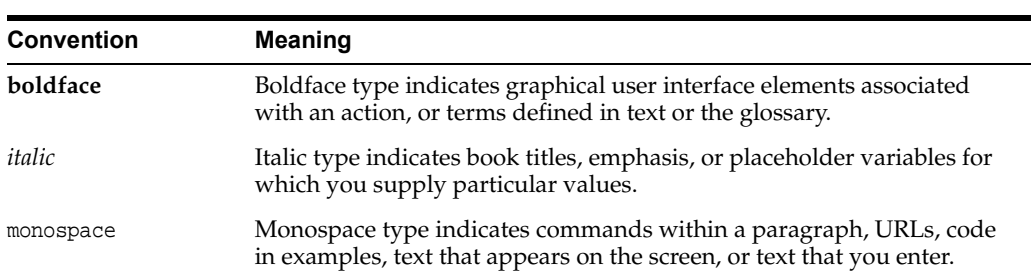

The following text conventions are used in this document:

# **1 Overview**

<span id="page-10-0"></span>This chapter provides an [Installation Guide Overview](#page-10-1), a [Product Overview](#page-10-2) and an [Architectural Overview.](#page-11-0)

## <span id="page-10-1"></span>**Installation Guide Overview**

Installation of EFTLink consists of the following steps:

- **1.** Extract the EFTLink files from a zip eftlink\_v19.0 zip to a folder on your system.
- **2.** Select one specific core to connect to the EFT system or terminal to be used. Separate batch and script files are provided to do this for each core from a command line for both Windows and Linux.
- **3.** Install EFTLink as a service a batch file is provided for Windows. For Linux either the EFTLink application can be called at startup or set up as a daemon.
- **4.** Configure the specific core.

The *Oracle Retail EFTLink Framework Installation Guide* covers the installation and configuration of the framework for EFTLink. A companion volume, the *Oracle Retail EFTLink Core Configuration Guide*, details the specific settings required to configure each Core to communicate with a specific payment system.

## <span id="page-10-2"></span>**Product Overview**

There are multiple manufacturers of Point of Sale (POS) terminals on the market. There are also large numbers of manufacturers of card readers and PIN Entry Devices (PEDs). These card readers can accept a wide variety of cards including debit cards, credit cards, loyalty cards and fuel cards for motor vehicles. These cards are provided by a wide range of issuing organizations each with their own Electronic Payment Systems (EPS). Interconnecting the POS systems, card readers and EPSs is a complex task.

EFTLink is an efficient, platform independent way of providing the connection. It is written in Java, distributed as a Java library and readily added to the software of individual POS terminals.

EFTLink is a router and protocol converter that presents a standard interface to a payment client (typically for a POS) and also links to any card readers or authorization systems in use at the retailer. The interface with the authorization system is therefore separate from the POS, removing any impact of country-specific or server-specific requirements from the POS itself.

EFTLink comes in two parts:

- The EFTLink Framework
- **EFTLink Cores**

The EFTLink Framework provides a system-independent execution environment (a framework) for a targeted EFT solution. The EFTLink Core for a specific terminal or payment system is implemented as a plug-in module that runs within that framework.

Oracle can provide cores for many of the most commonly used card readers or PEDs. Cores can also readily be written for any other card readers or PEDs that require them. Once a core is available for a specific device it will normally work on a range of POSs without further modification.

The POS/EFTLink interface conforms to the Open Payment Initiative (OPI). This is an open standard, widely used in the retail industry. Over time, the original OPI specification has been adopted, extended and maintained by the International Forecourt Standards Forum (IFSF). This enhanced IFSF POS-EPS version is now taken as the definitive specification.

EFTLink is not a full implementation of the IFSF POS-EPS specification. Instead, it uses those parts of the base specification that are pertinent to the sales of dry goods in the retail sector and to the sale of wet goods in petrol (gas) stations. EFTLink includes all the main messages from the IFSF POS-EPS specification and those messages contain all mandatory elements and attributes. EFTLink also includes optional elements and attributes that are commonly used by retailers.

EFTLink can also be extended beyond the IFSF POS-EPS specification. This allows additional features to be included to deal with extended payment or loyalty requirements being driven by new initiatives in retail. This gives considerable flexibility in dealing with the evolving requirements of the future.

Examples of where EFTLink is used include:

- Payment, Refund, Reversal, Pre-authorization and Completion.
- Loyalty Award and Redemption, Balance inquiry, Discount voucher/coupon, IOUs.
- Stored Value Cards Load, Redeem, Balance inquiry, Activate and so on.
- Online Agents E-top-up and utilities payments.
- Tokenization, Gratuity, Cashback, DCC, Ad-hoc card read.
- Combined Payment and POS receipts.
- Maintenance functions.
- EPS/PED pooling.

### <span id="page-11-0"></span>**Architectural Overview**

EFTLink is a router and protocol converter, presenting an IFSF/OPI interface to a payment client (typically a POS), and linking to whatever authorization system (or systems) the customer uses. The adoption of a standard IFSF/OPI interface makes EFTLink portable to other POS or payment environments. EFTLink is not in itself a complete solution. What it provides is a system-independent execution environment (a framework) for a targeted EFT solution. The core implementation for a specific terminal or payment system is implemented as a plug-in module that runs within that framework.

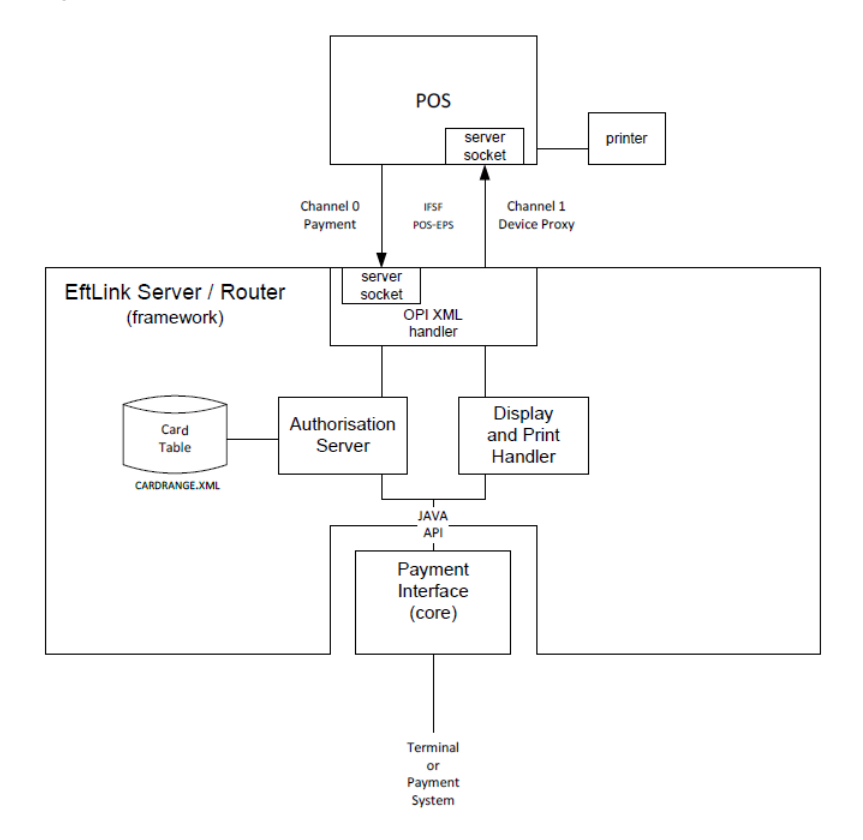

#### *Figure 1–1 Oracle EFTLink OPI Server/Router*

## <span id="page-12-0"></span>**Miscellaneous Data Disclaimer**

EFTLink along with some selected Cores, has the ability for additional data to be sent and received in a field called <MiscellaneousData>.

This can be used by System Implementers (SIs) and Payment Service Providers (PSPs) to pass additional data in the messages between Xstore and the Payment Providers, using custom code.

Typically this is used to add directives which we can trigger different payment workflows. However, it can also be used to capture additional payment data for down stream processing for the Retailer's to use for reconciliation or financial purposes.

Under no circumstances should any PCI or potentially sensitive PII data be placed in this field. Oracle will not be responsible for any issues caused by integration changes made by SIs, Retailers and Payment Providers, that enable sensitive data to be added into this field.

# **2 Installation**

<span id="page-13-0"></span>This chapter describes the installation of EFTLink and covers the following topics:

- **[Skillset Required](#page-13-1)**
- **[Prerequisites](#page-13-2)**
- **[Installation Sequence](#page-15-0)**
- **[EFTLink Server](#page-22-1)**

## <span id="page-13-1"></span>**Skillset Required**

To install EFTLink successfully system implementers must:

- Understand the requirements of the specific EFT system being used, and the POS software that will be connecting to EFTLink.
- The settings that control how EFTLink and the selected core behave are in property files. System implementers must know how to add or modify properties within property files with their chosen text editor.
	- **–** Java properties are case sensitive, and never contain spaces in the property name. They usually do not contain spaces in the property value – there are sometimes exceptions in lists.
	- **–** A space is allowed before and after the = that separates the property from its value.
	- **–** Case sensitivity does not apply to Boolean values True is the same as true.
	- **–** Each property = value is a separate line.
	- **–** Lines prefixed with # are comments.

## <span id="page-13-2"></span>**Prerequisites**

EFTLink can be installed on Windows or Linux operating systems, but the procedure will differ accordingly.

**Note:** Oracle Retail assumes that the retailer has ensured its Operating System has been patched with all applicable Windows updates.

### <span id="page-14-0"></span>**POS System Requirements**

The POS system should meet the following minimum requirements.

- 256MB RAM
- Intel Celeron 1GHz or equivalent CPU
- 1GB disk space.

#### <span id="page-14-1"></span>**Supported Operating Systems**

EFTLink is supported on the following Operating Systems:

- Oracle Enterprise Linux 7
- Windows POSReady 7
- Windows 7
- Windows 10
- Windows 10 IOT Enterprise LTSB 2016 (1607)

#### <span id="page-14-2"></span>**Java**

The EFTLink framework and all strategic cores will run with any version of Java from 1. 7. To check the installed java version, and confirm that java is installed so that java.exe can be found by the operating system at a command prompt \ terminal, use the command:

java -version

For both Windows and Linux this returns the full version, provided that java.exe is on the Windows search path, which normally would be the case.

If the command fails, steps will be needed to configure EFTLink to find java.exe, covered below in [Step 3 - Installing as a Service.](#page-17-0)

#### <span id="page-14-3"></span>**EFTLink Folder**

A folder should be created or designated for the EFTLink package. This folder can be any name and location, the only restriction is that there should be no spaces in the path. Conventionally you may wish to use the name eftlink.

## <span id="page-15-0"></span>**Installation Sequence**

This section describes the installation sequence of EFTLink.

- [Step 1 Install the Files](#page-15-1)
- [Step 2 Select a Core](#page-16-0)
- [Step 3 Installing as a Service](#page-17-0)
- [Step 4 Securing Communication by Creating TLS Communication Keys](#page-19-0)
- [Step 5 Configuring the Core](#page-20-0)

#### <span id="page-15-2"></span><span id="page-15-1"></span>**Step 1 - Install the Files**

EFTLink is supplied as a zip file, eftlink\_v19.0.zip, and should be unzipped into the designated folder. All files needed, including the entire set of core files are included.

#### **Fileset**

Once unzipped, the following files and folders should be present in the designated EFTLink folder:

- apidocs
- cores
- lib
- linux
- linux\_64
- log
- tmp
- windows
- windows\_64
- wrapper
- CardRange.xml
- CreateKeys.bat
- CreateKeys.sh
- eftlink.bat
- eftlink.sh
- EftLinkConfig.properties
- EftlinkConfig\_PED\_Pool.properties
- EftlinkConfig\_Static\_Server.properties
- EftlinkXstore\_Mobile.properties
- eftlink-i18n.zip
- installcore.bat
- installcore.sh
- LangCN.properties
- LangDE.properties
- LangEN.properties
- LangES.properties
- LangFR.properties
- LangIT.properties
- LangJP.properties
- LangNL.properties
- LangPT.properties
- LangRU.properties
- LangSV.properties
- log4j2.xml

Each core sub-directory contains the core jar file, and reference copies of that core's property file(s).

- The lib folder contains supporting files for EFTLink.
- eftlink.jar is the main executable code of the EFTLink framework.
- EftlinkConfig.properties carries the settings for the framework.
- CardRange.xml is the default tender mapping and card identification file.
- installcore.bat is a batch file to select one of the cores as active for Windows systems.
- installcore.sh is a Linux script to select one of the cores as active for Linux.
- eftlink.bat is a batch file that can be used to either start EFTLink directly or install EFTLink as a service on Windows.
- eftlink.sh is a script file to start EFTLink directly on Linux systems.
- Createkeys.bat is a batch file used to create encryption keys to ensure secure communications between POS and EFTLink.
- Createkeys.sh is a Linux script used to create encryption keys to ensure secure communications between POS and EFTLink.

#### <span id="page-16-0"></span>**Step 2 - Select a Core**

- For Windows run installcore.bat
- For Linux run installcore.sh

```
 usage: installcore [corename]
available cores:
Adyen - Adyen
Cayan - Cayan
FIPay - AJB FIPay
MerchantLink - Merchant Link
OciusSentinel - Verifone Ocius Sentinel
OPIRetail - OPI Retail
PointUS - Verifone Point (US)
SixPay - Six Payment Services MPD
SolveConnect - The Logic Group SolveConnect
TenderRetail - Tender Retail 
TransaxEFT - FIS TransaxEFT
```
WorldPay - WorldPay

#### *Example 2–1 installcore pointus*

installcore pointus Would set the PointUS core as the active core.

> **Note:** The core name is not case sensitive in the batch file or Linux script.

The batch or script file does two things:

Configures EftlinkConfig.properties:

EPSCore0=manito.eft.pointus.PointUSCore

■ Copies the selected core property file from the specific core folder to the main EFTLink folder, where it will be the active file, in this instance pointus. properties.

If this is done manually you would need to edit EftLinkConfig.properties.

EPSCore0=

The value is the full classpath to the selected core application. These are the valid classpaths:

| Core                            | Classpath                                   |
|---------------------------------|---------------------------------------------|
| Adyen                           | manito.eft.adyen.AdyenCore                  |
| AJB FIPay                       | manito.eft.ajb.FIPayCore                    |
| Cayan                           | manito.eft.cayan.CayanCore                  |
| <b>FIS TransaxEFT</b>           | manito.eft.transaxeft.TransaxEFTOPIClient   |
| Merchant Link                   | manito.eft.poslynx.PoslynxCore              |
| <b>OPI</b> Retail               | oracle.eftlink.opiretail.OPIRetailCore      |
| Six Payment Services MPD        | manito.eft.sixpay.SixpayMPDOPIClient        |
| Tender Retail                   | manito.eft.tenderretail.TenderRetailCore    |
| The Logic Group<br>SolveConnect | manito.eft.solveconnect.SolveConnectCore    |
| Verifone Ocius Sentinel         | manito.eft.ocius sentinel.OciusSentinelCore |
| Verifone Point US               | manito.eft.pointus.PointUSCore              |
| WorldPay                        | manito.eft.worldpay.WorldPayCore            |

*Table 2–1 Core Classpath*

#### <span id="page-17-1"></span><span id="page-17-0"></span>**Step 3 - Installing as a Service**

This section describes how to install EFTLink as a service.

#### **Windows Configuration**

It is possible to install EFTLink as a windows service, using a third party wrapper. EFTLink is distributed with a version of Tanuki Software Limited Java Service Wrapper.

Follow the steps below on how to configure EFTLink to run as a Windows service.

**1.** Download and install Java.

Ensure you have the correct version of Java installed.

For example: if the target machine has a 64 bit OS with default 64 bit Java active but you want to use a 32 bit service wrapper, then ensure you also have the required 32 bit Java installed.

- **2.** Installing the Service.
	- **a.** From a command line (with administrative privileges) change to the root directory for EFTLink. For example, type cd /eftlink.
	- **b.** If not already done, run installcore.bat to install the desired core which also creates and copies the necessary wrapper to .\bin. For example, type installcore.bat adyen.
	- **c.** To install EFTLink as a window service, type eftlink install.

If there are problems during install, it is possible to remove the service by typing eftlink remove. This may be necessary if the service is previously installed in a different folder. The service may then be reinstalled at the correct location by entering eftlink install.

**d.** Once installed the service can be started and stopped from a command line:

eftlink start

eftlink stop

The service can also be controlled from the Windows Services Control Panel applet ("OPI Server").

- **3.** Examine the log file "Wrapper.log".
	- **a.** The log file can be found in the designated EFTLink folder\log\eftlink\_ wrapper.log
	- **b.** Installing, starting the service, stopping the service, and uninstalling the service are all briefly logged in wrapper.log, and this can be used to diagnose any problems.

#### <span id="page-18-0"></span>**Linux**

It is possible to run EFTLink as a service, using a third party wrapper. EFTLink is distributed with a version of Tanuki Software Limited Java Service Wrapper.

**Note:** You may be required to give script file(s) execution rights. This can be accomplish by opening a terminal window and typing:

sudo chmod +x <PathToFile>

for example, sudo chmod +x /opt/eftlink/installcore.sh

Follow the steps below on how to configure EFTLink to run as a service.

**1.** Download and install Java:

Ensure you have the correct version of Java installed.

For example: if the target machine has a 64 bit OS with default 64 bit Java active but you want to use a 32 bit service wrapper, then ensure you also have the required 32 bit Java installed.

- **2.** Running EFTLink.
	- **a.** From a terminal change to the directory for EFTLink.

For example, type cd /opt/eftlink.

**b.** If not already done, run installcore.sh to install the desired core which also creates and copies the necessary wrapper to ./bin.

For example, type sudo./installcore.sh/adyen.

- **c.** To run EFTLink as a service from a terminal type the following command sudo./eftlink.sh start.
- **d.** To stop, check the status or to restart EFTLink from a terminal, type one of the following commands:

sudo./eftlink.sh stop sudo./eftlink.sh status sudo./eftlink.sh restart sudo./eftlink.sh condrestart

- **3.** Examine the log file "Wrapper.log".
	- **a.** The log file can be found in the designated EFTLink folder\log\eftlink\_ wrapper.log
	- **b.** Starting the service and stopping the service are all briefly logged in wrapper.log, and this can be used to diagnose any problems.

#### <span id="page-19-0"></span>**Step 4 - Securing Communication by Creating TLS Communication Keys**

The EFTLink application does not include default TLS encryption keys for secure communication between POS client and EFTLink server, so these need to be generated as part of the installation procedure. A batch file, CreateKeys.bat, and a Linux script, CreateKeys.sh is included in the EFTLink project to facilitate creation of encryption keys.

- Locate the CreateKeys.bat / CreateKeys.sh file in the EFTLink folder
- Run the CreateKeys script file with an appropriate set of parameters to create encryption keys. The format of parameters required by the script file are:

CreateKeys.bat-e <algorithm> <br/> <br/> <br/> <br/> <br/><br/><br/><br/>corithm> <daysValidity> CreateKeys.sh-e <algorithm> <bitlength> <signAlgorithm> <daysValidity> Valid parameters for the createkeys script file are as follows:

-e Generate keys

<algorithm>

Algorithm used for TLS keys encryption

Supported Values: EC,DSA,RSA

<bitlength>

Number of bits – higher values equate to a higher level of encryption.

Supported Values: 256 (when using EC), 1024,2048 (when using DSA),

1024,2048,3072,4096,7680,8192,15360 (when using RSA)

<signAlgorithm>

Signature Algorithm used

Supported Values: SHA256withECDSA, SHA384withECDSA, SHA512withECDSA (when using EC), SHA256withDSA (when using DSA), SHA256withRSA, SHA384withRSA, SHA512withRSA (when using RSA)

<daysValidity>

Number of days after creation that the certificate will remain valid.

Valid Values: 100 to 1100

Once encryption keys are created, four files will be present on the system in the keys subfolder of EFTLink:

pos.private.jks- to be MOVED to the POS client

pos.public.jks - to remain on the EFTLink Server

eftlink.private.jks - to remain on the EFTLink Server

eftlink.public.jks - to be MOVED to the POS client

The following files should be REMOVED from the Eftlink system and placed on the POS in the folder [xstore root]\keys, where xstore root is the main POS client folder, for example: c:\xstore\keys:

pos.private.jks

eftlink.public.jks

This will leave only the following two files on the EFTLink server in the folder [eftlink root]\keys:

eftlink.private.jks

pos.public.jks

The removal of the appropriate files from the EFTLink server is to limit the availability of TLS keys only to where they are required, and in order to reduce the possibility of the keys being obtained and used to monitor traffic between POS and EFTLink server.

These instructions are repeated by the CreateKeys script file when keys are generated.

#### <span id="page-20-0"></span>**Step 5 - Configuring the Core**

See the *Oracle Retail EFTLink Core Configuration Guide* located on [OTN](https://docs.oracle.com/cd/E69694_01/eftlink/index.html) and refer to the chapter for the specific core selected.

### <span id="page-21-0"></span>**Installing using the Runnable Installer Jar**

This section describes how to install EFTLink using the installer jar. Follow the steps below to install EFTLink.

- **1.** Unzip the installer zip file somewhere other than the desired target directory which is typically C:\eftlink or /opt/eftlink for Linux.
- **2.** Make sure that Java is on the path of the system. In Linux, JAVA\_HOME is also required to be set.
- **3.** With an elevated privilege (for example, Admin for Windows or root or sudo for Linux), open a terminal.
- **4.** Navigate to the path where you extracted the installer jar (for example, eftlink-19.0-installer.jar).
- **5.** Execute the command below.

Command to launch the installer with a GUI:

java -jar eftlink-19.0-installer.jar GUI

Command to perform a silent installation:

java -jar eftlink-19.0-installer.jar

**Note:** in this command, use default values for the target installation directory and port numbers for channel 0 and channel 1.

Default values:

- Installation directory is  $C:\leftarrow$  for Windows and /opt/eftlink for Linux
- Port number 10100 for channel 0 and 10101 for channel 1

You can also specify a different value by updating the entries below in the ant-install.properties file.

installDir = C\:\\eftlink\_server

installDir = /opt/eftlink\_server

eftlinkChannelZeroPortNumber = 10200

eftlinkChannelOnePortNumber = 10201

selectedCore = manito.eft.cayan.CayanCore

**6.** Once installation is done, the OPI Server service is installed.

Make sure to copy the pos.private.jks and eftlink.public.jks file to the POS in C:\xstore\keys for example.

These files are created by the installer and can be found in  $\text{C:\}$  eftlink\keys folder for example. For Windows, the service is setup to start automatically when you restart the system.

**7.** Start Eftlink. In the terminal, navigate to the installation directory, for example, C:\eftlink or /opt/eftlink.

Windows: start eftlink.bat

Linux: ./eftlink.sh start

In Windows, you can also start the **OPI Server** in the services panel.

#### <span id="page-22-0"></span>**Post Installation Steps**

By default in Windows, the 'OPI Server' service is using the Local system account user. In order to ensure for EFTLink service to create dynamic key store files, a user with an administrative privilege is needed. This is only applicable for cores like PointUS and Cayan. In the services panel, right click on the OPI Server service. Select the **Properties** option. Select the **Log on** tab. Select **This account:**. Input the user's credentials and select **OK**.

- Adyen: The POS\_JNI jar which is provided by Adyen is also required. This needs to be copied to C:\eftlink\cores\Adyen or /opt/eftlink/cores/Adyen for Linux. Refer to the **Third Party** section of the Adyen core in the *Oracle Retail EFTLink Core Configuration Guide* located on [OTN](https://docs.oracle.com/cd/E69694_01/eftlink/index.html) for more details.
- AJB FiPay: The AJBComm.jar component needs to be copied to C:\eftlink\cores\FIPay or /opt/eftlink/cores/FIPay for Linux. Refer to the **FileSet** section of the AJB core in the *Oracle Retail EFTLink Core Configuration Guide* located on [OTN](https://docs.oracle.com/cd/E69694_01/eftlink/index.html) for more details.
- Cayan: The merchant credentials which are supplied by Cayan team are needed to be setup. This can be done in Xstore's back office through the EFTLink Admin functions. Refer to the **Account Information Entry** section of the Cayan core in the *Oracle Retail EFTLink Core Configuration Guide* located on [OTN](https://docs.oracle.com/cd/E69694_01/eftlink/index.html) for more details.
- VerifoneUS: The PED needs to be paired with EFTLink prior to use. This can be done through Xstore's back office in the EFTLink Admin functions. Refer to the **Administration Functions** section of PointUS core in the *Oracle Retail EFTLink Core Configuration Guide* located on **[OTN](https://docs.oracle.com/cd/E69694_01/eftlink/index.html)** for more details.

### <span id="page-22-1"></span>**EFTLink Server**

EFTLink is usually deployed as a service application running on each POS and connecting to a single payment device. To support environments where the POS runs as a thin-client application with restricted local device access, or where the hardware has limited processing power or memory, EFTLink can be deployed in Store Server mode. A single EFTLink application runs on a designated server system and all POSs connect to that one server. EFTLink manages the connections to multiple payment terminals and routes payment requests from each POS on to the relevant device.

Generally, using Server mode, there is still a 1-1 logical connection between POS and payment terminal, but it is also possible for EFTLink to make a dynamic selection of payment terminal based on availability and convenience. This is referred to as PED-pooling (PED - PIN entry Device).

Similarly, the EFTLink Server can be used to manage a pool of printers shared between the POSs and allocated dynamically. This is referred to as Print-pooling.

This solution is only really possible with IP-based payment terminals and printers. The server system should be in a secure room, and the terminals/printers spread around the store, so direct wired connections are not practical.

The standard EFTLinkConfig.properties will ensure EFTLink is configured for use as an EFTLink Server.

### <span id="page-23-0"></span>**EFTLink Server - Remote Mode**

1-1 mapping between the POS and payment system/terminal. Each POS is allocated a fixed pair of sockets (channel 0/1) that connect to a dedicated EFTLink instance.

*Figure 2–1 EFTLink Server - Remote Mode*

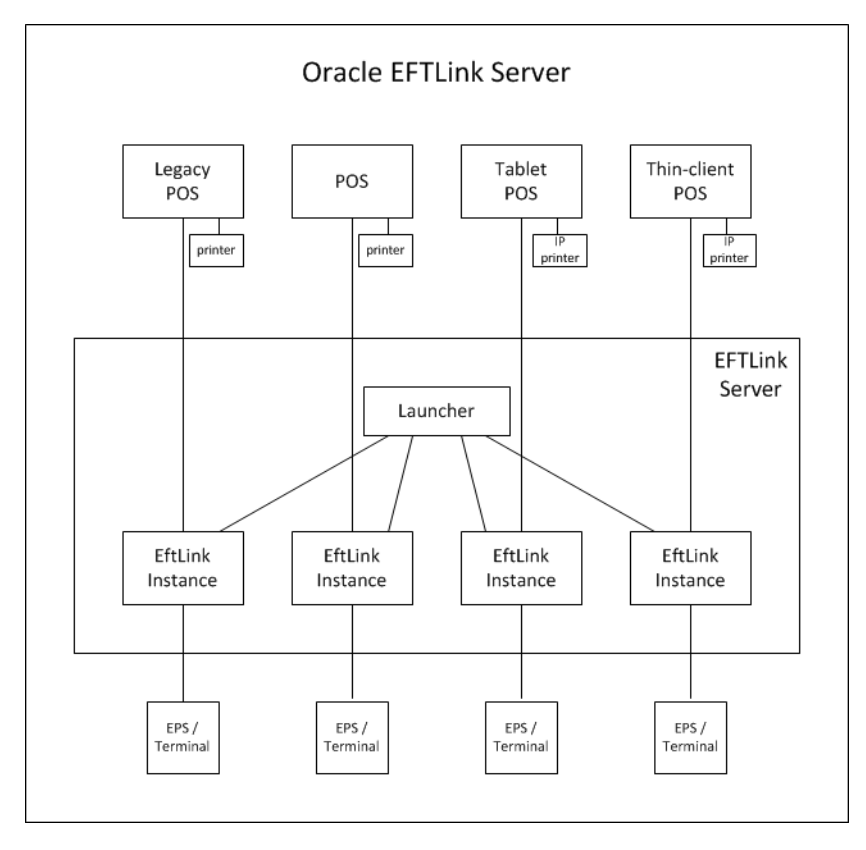

Included with EFTLink is an additional file EFTLinkConfig\_Static\_Server.properties. This is a sample file demonstrating EFTLink configuration in this mode.

EFTLinkConfig\_Static\_Server.properties can be used in place of the standard EFTLinkConfig.properties by renaming this file to EFTLinkConfig.properties. A manual comparison of the files will be necessary to ensure core configuration which is set during installation is copied over to the RemoteMode configuration.

#### <span id="page-24-0"></span>**EFTLink Server - PEDPool Remote Mode**

Many-many mapping between POS and payment system/terminal. Each POS is allocated a fixed pair of sockets (channel  $0/1$ ) that connect to a multiplexer/switch. The multiplexer implements rules and/or uses interactive dialogs with the POS operator to determine which EFTLink instance to pass the request on to.

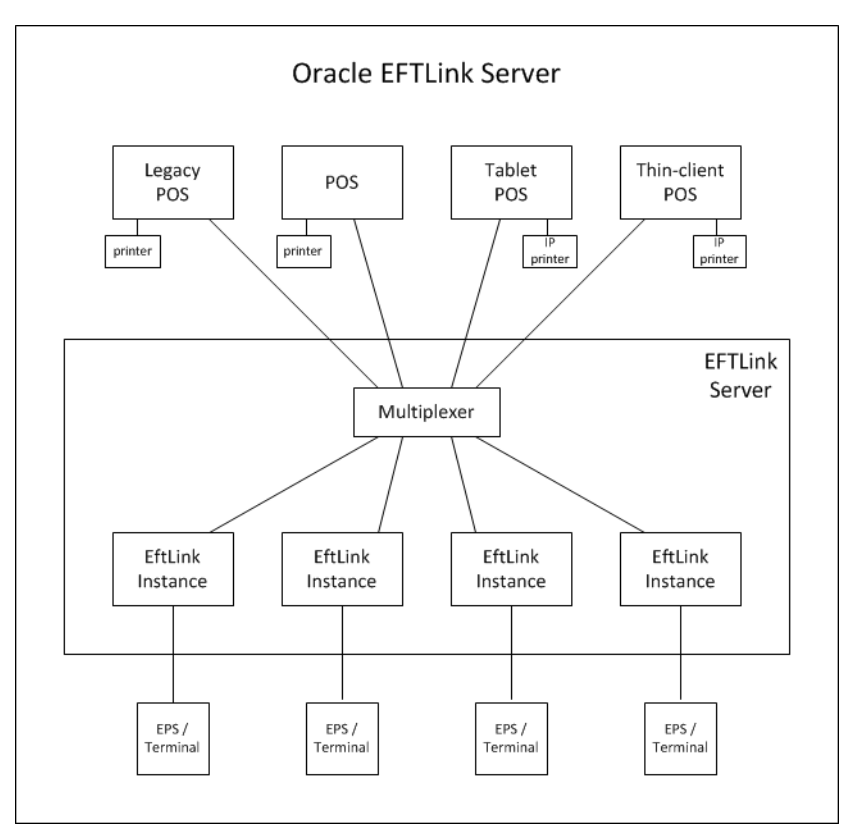

*Figure 2–2 EFTLink Server - PEDPool Remote Mode*

Included with EFTLink is an additional file EFTLinkConfig\_PED\_Pool.properties. This is a sample file demonstrating EFTLink configuration in this mode.

EFTLinkConfig\_PED\_Pool.properties can be used in place of the standard EFTLinkConfig.properties by renaming this file to EFTLinkConfig.properties. A manual comparison of the files will be necessary to ensure core configuration which is set during installation is copied over to the PEDPool configuration.

#### <span id="page-24-1"></span>**Configuring EFTLink Server**

Configuring/deploying EFTLink Server is rather more complicated that standard EFTLink and is currently only possible as a manual procedure.

As a base, EFTLink should first be installed on the chosen server system using the standard installation procedure.

- **[Enabling Server Mode](#page-25-0)**
- **[EFTLink Instance Set Up](#page-25-5)**
- [PED Pooling Set Up](#page-27-1)
- [Xstore Set Up](#page-28-0)

#### <span id="page-25-0"></span>**Enabling Server Mode**

EFTLink Server uses a different main class from normal.

When not using the standard Tanuki wrapper / eftlink.bat file to start eftlink, replace the following lines where applicable in the startup file:

#### <span id="page-25-1"></span>**Windows**

Replace: java manito.eft.opi.server.OPIServer

With: java manito.eft.opi.server.MultiServerLauncher

#### <span id="page-25-2"></span>**Linux**

Replace: java -cp \$CLASSPATH manito.eft.opi.server.OPIServer

With: java -cp \$CLASSPATH manito.eft.opi.server.MultiServerLauncher

#### <span id="page-25-3"></span>**Tanuki Wrapper Configuration**

Use a text editor to edit EFTLink folder/wrapper/conf/eftlink.conf.

Replace: wrapper.app.parameter.1=manito.eft.opi.server.OPIServer

With: wrapper.app.parameter.1=manito.eft.opi.server.MultiServerLauncher

This can be sone by commenting out all wrapper.app.parameter.1 and license details for manito.eft.opi.server.OPIServer and uncomment all license details for manito.eft.opi.server.MultiServerLauncher in the section below.

#### <span id="page-25-4"></span>**PED Pool**

Replace: PEDPoolEnabled = false With: PEDPoolEnabled = true Replace: PEDPoolOneCatchAllChannel0 = false With: PEDPoolOneCatchAllChannel0 = true See [PED Pooling Set Up](#page-27-1) for more information.

#### <span id="page-25-5"></span>**EFTLink Instance Set Up**

Each instance of EFTLink is identified by a unique sequence number starting from 1.

For each instance of EFTLink required (that is, for each payment terminal):

- **1.** In the main eftlink folder, run installcore.bat as if configuring standalone EFTLink. This will setup the EftlinkConfig.properties file.
- **2.** Create a subfolder under the main eftlink folder named serverN, where N is the sequence number.
- **3.** Copy all properties files (\*.properties) from the main eftlink folder into the new serverN folder.

This excludes the sample files EftlinkConfig\_PED\_Pool.properties, EftlinkConfig\_ Static\_Server.properties and EftlinkConfig\_Xstore\_Mobile.properties. EFTLink and core specific files are required, including language files. For some cores, additional files may also need to be copied over (such as receipt.txt files) - to see the full list of required files, refer to the cores\[corename] sub-folder.

**4.** Using a text editor, edit the core-specific properties file in the subfolder to set any properties that are unique for each core instance for example, the terminal IP.

**5.** Using a text editor edit EftlinkConfig.properties in the main eftlink folder:

Find the NumServers setting and change it to be the number of EFTLink instances to be used. Un-comment (that is, remove the leading '#' if present) if necessary. For example, NumServers = 2.

**6.** For each EFTLink instance, assign a descriptive title. These are the names that will be presented to the operator and should identify the relevant payment terminal in some way such as by its location, for example:

server1.description = Menswear-suits

server2.description = Menswear-paydesk #2 till 1

**Note:** Spaces are allowed in the descriptive names, but not commas if PED pooling is to be used.

#### <span id="page-26-0"></span>**Log4J2 Setup**

The Log4j2.xml logging configuration file as standard is delivered configured for Single server mode. Alterations are required to the log4j2.xml file to ensure logging is performed per pos, and per server. To enable full logging, modify the standard log4j2file by performing the following steps:

- **1.** Alter the <Properties> section, adding in the correct number of servers, and pos, ensuring each has a unique name and filename.
- **2.** In the <Appenders> section, enable the RollingRandomAccessFile entries for each server/pos by removing the comment start <!-- and comment end --> for the marked MultiServerLauncher/PedPooling section.
- **3.** Adjust the number of the RollingRandomAccessFile entries in the <Appenders> section by adding the relevant number of server ${x}$ ] log and pos ${x}$ ] log sections. Ensure each of these maps to the correct filename (defined in point 1) and also adjust the filepattern to use the relevant server folder / server filename. The number of server $\{x\}$  log and  $\{pos\}x$  log entries in the <Appenders> section should match the number of server ${x}$   $\log$  and  $pos{x}$   $\log$  entries in the <Properties section.
- **4.** Also in the <Appenders> section, enable the Async entries for each server/pos by removing the comment start <!-- and comment end --> for the marked MultiServerLauncher/PedPooling section.
- **5.** Adjust the number of the Async entries in the <Appenders> section by adding the relevant number of server ${x}$ ] log and pos ${x}$ ] log sections. Ensure each of these maps to the correct server $\{x\}$  log or pos $\{x\}$  log (defined in point 3).
- **6.** In the <Loggers> section, enable the Logger entries for each multifile.server $\{x\}$ /multifile.pos $\{x\}$  by removing the comment start <!-- and comment end --> for the marked MultiServerLauncher/PedPooling section.
- **7.** Adjust the number of the Logger entries in the <Loggers> section by adding the relevant number of multi-file.server $\{x\}$  and multifile.pos $\{x\}$  sections. Ensure each of these maps to the correct async\_server $\{x\}$  log or async\_pos $\{x\}$  log (defined in point 5).

Once fully configured, each pos request will write to a file in the main eftlink log folder named pos{x}.log. In addition, each server folder will contain its own log file showing server processing of the request - log files for each server will be in the path  $server{x}/log/server{x}.log.$ 

#### <span id="page-27-0"></span>**POS Client Set Up**

Each POS client is identified by a unique sequence number starting from 1.

**1.** Use a text editor to edit EftlinkConfig.properties in the main eftlink folder:

Find the NumClients setting and change it to be the number of POSs that will be using EFTLink. Un-comment (that is, remove the leading '#' if present) if necessary. For example, NumClients = 2

**2.** For each POS, assign a descriptive title. These are the names will be shown in the EFTLink log to ease tracking/debugging, for example:

pos1.description = Menswear-suits

pos2.description = Menswear-mobile#1

**3.** EachPOS has to use a unique pair of ports for its connection to EFTLink. These do not need to be further defined within EftlinkConfig.properties, but the ports numbers and EFTLinkServer system IP must be set on each POS. The numbering system is based on EFTLink base address (default 10100, configurable by the ServerChannel0 property) plus 10 x the POS number. Two sequential ports are needed, one for each of channel 0 and 1. This gives a default allocation of:

POS1 - 10110/10111

POS2 - 10120/10121

POS3 - 10130/10131

...

POS9 - 10190/10191

POS10 - 10200/10201

POS11 - 10210/10211

and so on

If this range of ports is not available, the base number can be changed via the ServerChannel0 setting. All POSs must then be changed to match.

#### <span id="page-27-1"></span>**PED Pooling Set Up**

If PED pooling has been enabled, the system uses the standard channel 1 display messages to present each POS operator with a list of available payment terminals. By default, the list will include all available terminals, but this can be confusing in a large store, so there is an option to limit each POS to a subset of the full list to show just the terminals in one department. The subset is defined using the descriptive names from [EFTLink Instance Set Up](#page-25-5), and specified as a comma-separated list. A default association can be set by prefixing the descriptive name with '\*'. If that payment terminal is available, it will be automatically used without any operator prompting.

For example:

pos1.subpool = \*Menswear-suits

pos2.subpool = Menswear-suits, \*Menswear-paydesk #2 till 1, Menswear-paydesk #2 till 2

**Note:** It is important to point out that the EFTLink PED pooling functionality is restricted by Core compatibility. Please note the following restrictions:

PED pooling is only applicable within the <CardServiceRequest> context, that is, this is when the actual payment is initiated and finalized.

PED pooling is not currently applicable within the <SaleStateNotification> context, that is, if the EPS supports a device that is dependent on a line display, this functionality will need to be suppressed by Xstore or the Core (depending on configuration).

PED pooling is not possible where the EPS requires the register to be paired with a single device thereby forcing a one to one relationship between the register and the device.

#### <span id="page-28-0"></span>**Xstore Set Up**

As noted above, each POS has to use a unique pair of ports for its connection to EFTLink. Also, the POS is configured to access a remote EFTLink rather than a local one.

There are two different ways that Xstore can be set up to use with EFTLink in Server Mode.

- [One to One Port Mapping](#page-28-1) (applies to both Xstore and Xstore Mobile)
- [One to Many Port Mapping](#page-29-0) (applies to both Xstore and Xstore Mobile)

All configurations illustrated below are part of the Xstore AuthConfig.xml configuration file.

#### <span id="page-28-1"></span>**One to One Port Mapping** (Static Server Mode)

This is where there is one Xstore or Xstore Mobile client served from the Jetty instance. It will divert all requests to a single port pairing that is managed inside the EFTLink Server instance. If another POS client is configured to use the same port pairing, it will potentially be blocked out until the port pair becomes free. In this mode, EFTLink Server will allow a single device to use many PEDs through the PED pooling functionality. EFTLink Server does not support load balancing of requests through one port pair so this configuration is not recommended if there are many Xstore mobile clients in the store solution.

If this configuration is suitable then the Xstore Mobile configuration is identical to the standard Xstore configuration. The 'communicatorHosts' parameter is used to set the channel 0 URL and 'deviceCommChannel' is used to set the channel 1 URL, as illustrated below. In this configuration when Xstore or Xstore Mobile starts an authorization request EFTLink will process the authorization request in the expected way, or if PED pooling is enabled, it will send a list of available PEDs for an associate to choose. Once the associate has chosen a PED, the authorization will proceed in the expected way.

```
<AuthProcess name="EFT_LINK_HOST" Abstract="true">
    <Parameter name="communicatorHosts">
      <param_value dtype="List">
        <Host dtype="String">socket://localhost:10100;timeout=1000</Host>
      </param_value>
     </Parameter>
     <Parameter name="deviceCommChannel" value="socket://localhost:10101" />
```

```
...
    <Parameter name="additionalWorkstationHostsMap">
       <param_value dtype="Map">
         <MapEntry>
           <key dtype="Integer">1</key> <!-- workstation id -->
           <value dtype="EFTLinkCommunicationChannels">
             <Channel0 dtype="String">socket://localhost:10110</Channel0>
             <Channel1 dtype="String">socket://localhost:10111</Channel1>
           </value>
         </MapEntry>
        <MapEntry>
           <key dtype="Integer">2</key> <!-- workstation id -->
           <value dtype="EFTLinkCommunicationChannels">
             <Channel0 dtype="String">socket://localhost:10120</Channel0>
             <Channel1 dtype="String">socket://localhost:10121</Channel1>
           </value>
         </MapEntry>
      </param_value>
    </Parameter>
  </AuthProcess>
```
#### <span id="page-29-0"></span>**One to Many Port Mapping** (PED Pooling)

In order to setup Xstore this way, the EftlinkConfig.properties in the main folder in EFTLink (for example, C:\eftlink) should be copied in the working directory of Xstore or Xstore mobile (for example, C:\xstore or C:\xstoremobile). The list of POS should be the same as in the EFTLink server side.

pos1.description = POS 1

pos2.description = POS 2

pos3.description = POS 3

The additional WorkstationHostsMap parameter is not needed anymore. If the default channel zero is used (for example, ServerChannel $0 = 10100$ ), then make sure to update the port in the Host section of the communicatorHosts to 10110. If ServerChannel0 is different, simply add 10 to it. Then deviceCommChannel's port is plus 1 of the Host's port.

```
<AuthProcess name="EFT_LINK_HOST" Abstract="true">
    <Parameter name="communicatorHosts">
       <param_value dtype="List">
         <Host dtype="String">socket://localhost:10110;timeout=1000</Host>
       </param_value>
     </Parameter>
     <Parameter name="deviceCommChannel" value="socket://localhost:10111" />
...
...
```
</AuthProcess>

Included with EFTLink is an additional file EFTLinkConfig\_XStore\_Mobile.properties. This is a sample file demonstrating the required settings for the file EFTLinkConfig.properties on the POS.

This file should be copied over the POS Client as EFTLinkConfig.properties.

## **EFTLink Configurable Properties**

<span id="page-30-0"></span>This chapter describes the EFTLink properties:

- [Configuration Settings](#page-30-1)
- **[Key Settings](#page-30-2)**
- **[Secondary Settings](#page-31-0)**

## <span id="page-30-1"></span>**Configuration Settings**

Settings are defined in EftlinkConfig.properties.

## <span id="page-30-2"></span>**Key Settings**

These settings must be set for all POSs.

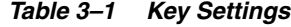

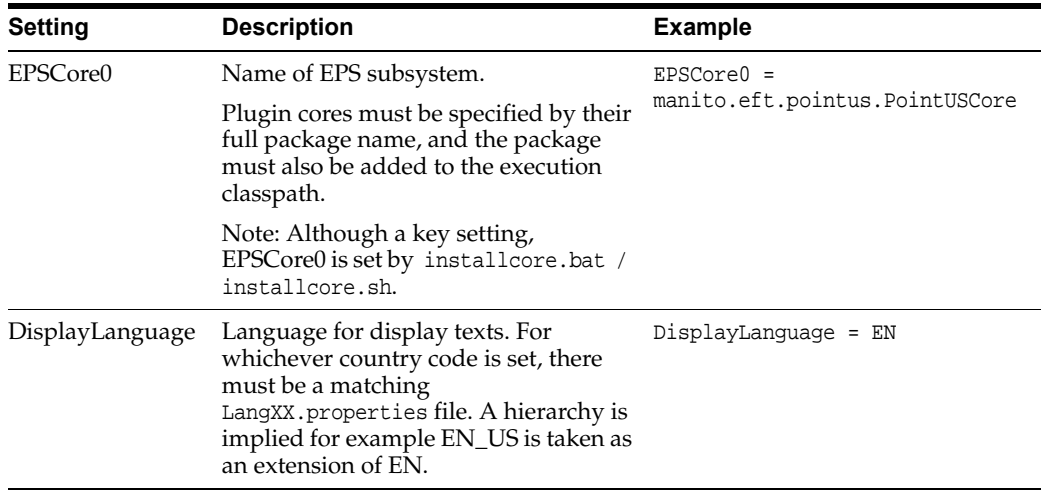

## <span id="page-31-0"></span>**Secondary Settings**

These settings are normally correct at their default values, but can be overridden if necessary:

| <b>Setting</b>       | <b>Description</b>                                                                                                    | <b>Example</b>                            |
|----------------------|----------------------------------------------------------------------------------------------------|-------------------------------------------|
| ServerChannel0       | Socket that EFT link listens on for<br>incoming Channel 0 requests from<br>POS.                                                                                                    | $ServerChannel0 = 10100$                  |
| ServerChannel1       | Socket that EFT link uses to send<br>Channel 1 Device Requests to POS.                                                                                                    | $ServerChannel1 = 10101$                  |
| Channel1IP           | IP that EFT link uses to send<br>Channel 1 Device Requests to POS.<br>Default is 127.0.0.1 as EFTLink is<br>normally run on the same system as<br>the POS.                                                    | $Channel/IP = IP ADDRESS$                 |
| Dynamic              | Static/Dynamic Configuration                                                                                                    | DynamicConfiguration = false              |
| Configuration        | EFTLink can be configured to pick<br>up its configuration dynamically<br>from POS messages. A default<br>setting is implied by the POS type<br>setting, but this can be overridden.                           |                                           |
| Decimal Places       | Number of decimal places to show.                                                                                                    | $Decimal places = 2$                      |
| ShowPrintingDialog   | Whether to precede each print<br>request with a TXT_PRINTING (for<br>example, "Printing. Please Wait")<br>dialog.                                                                                             | ShowPrintingDialog = false                |
| DeviceEvents         | Whether device events such as<br>CardInserted are supported by the<br>POS. Default false.                                                                                                    | DeviceEvents = false                      |
| ValidateItemValues   | Whether the basket content should<br>be validated to ensure that the sum<br>of the items matches the overall<br>value. Default true.                                                                          | ValidateItemValues = true                 |
| PrinterImpliedOnline | Whether the printer can be<br>assumed to be online and available,<br>that is, if the POS can only send<br>requests when the printer is online<br>and with paper, there is no need to<br>do an explicit check. | PrinterImpliedOnline = false              |
| ProxySettings        | Set the proxy server details when<br>EFTLink runs in an environment                                                                                                    | https.proxyHost=adc-proxy.exa<br>mple.com |
|                      | where all http outbound calls are<br>routed to a proxy. There are no                                                                                                    | https.proxyPort=80                        |
|                      | defaults.                                                                                                    | http.proxyHost=adc-proxy.exam<br>ple.com  |
|                      |                                                                                                    | http.proxyPort=80                         |
| <b>NumServers</b>    | Determines how many instances of<br>the OPIServer to enable in server<br>mode. In normal stand alone or<br>non-server mode, set this to 0.                                                                    | NumServers = $2$                          |

*Table 3–2 Secondary Settings*

| Setting             | <b>Description</b>                                                                                                    | <b>Example</b>                                                                                                    |
|---------------------|----------------------------------------------------------------------------------------------------|----------------------------------------------------------------------------------------------------|
| PEDPoolEnabled      | Whether to enable PED pooling in<br>server mode. The NumServers<br>should be set to a number greater<br>than zero. In PED pooling mode,<br>the PEDs can be shared among POS<br>clients.                                        | $PEDPoolEnd = true$                                                                                                    |
| Channel0            | PEDPoolOneCatchAll Whether to open just one port for<br>channel zero in PED pooling mode<br>where the multiplexer listens.<br>Disable this when Xstore's version<br>is below 18.0.                                             | PEDPoolOneCatchAllChannel0 =<br>true                                                                                                    |
| serverN.description | The list of server or PED identifier.<br>This is mandatory when using PED<br>pooling. N is a positive number<br>starting at 1 and up to NumServers<br>above.                                                                   | server1.description = EFT 1<br>server2.description = EFT 2                                                                                                    |
| <b>NumClients</b>   | Determines how many potential<br>POS clients when using PED<br>pooling. This is mandatory in PED<br>pooling.                                                                                                    | NumClients = 2                                                                                                    |
| posN.description    | The list of POS identifier where N is<br>a positive number starting at 1. This<br>is mandatory in PED pooling.                                                                                                    | posl.description = POS 1<br>pos2.description = POS 2                                                                                                    |
| posN.subpool        | Restrict the list of server or PED for<br>a particular POS where N is the<br>workstation ID. A default<br>association can also be specified by<br>prefixing the server ID with '*'.                                            | $pos1.subpool = *EFT 1, EFT 2$<br>$pos2.subpool = EFT 1, EFT 2$<br>In the above example, register 1<br>by default will use EFT 1 if it's<br>free. Both EFT 1 and EFT 2<br>servers is available for both<br>registers (1 and 2). |
| ProtocolsWhiteList  | Restricts the protocols which are<br>permissible in the connection<br>between POS and EFTLink Server.<br>Default only allows for TLS 1.2<br>security.                                                                          | ProtocolsWhiteList=SSLv2Hello<br>,TLSv1.2                                                                                                    |
| CipherWhiteList     | Restricts the ciphers which are<br>permissible in the connection<br>between POS and EFTLink Server.<br>The whitelist only includes ciphers<br>which are approved under Oracle<br>Approved Technologies: Security<br>Protocols. | CipherWhiteList =                                                                                                    |
|                     |                                                                                                    | TLS_DHE_.*_WITH_AES_128_.*,                                                                                                    |
|                     |                                                                                                    | TLS_ECDHE_.*_WITH_AES_128_.*,                                                                                                    |
|                     |                                                                                                    | TLS ECDH .* WITH AES 128 .*,                                                                                                    |
|                     |                                                                                                    | TLS_ECDHE_ECDSA_WITH_AES_128_<br>GCM_SHA256,                                                                                                    |
|                     |                                                                                                    | TLS ECDHE ECDSA WITH AES 256<br>GCM_SHA384,                                                                                                    |
|                     |                                                                                                    | TLS_ECDHE_RSA_WITH_AES_128_<br>GCM SHA256,                                                                                                    |
|                     |                                                                                                    | TLS ECDHE ECDSA WITH AES 128<br>CBC_SHA256,                                                                                                    |
|                     |                                                                                                    | TLS_ECDHE_RSA_WITH_AES_128_<br>CBC_SHA256,                                                                                                    |
|                     |                                                                                                    | TLS_RSA_WITH_AES_128_CBC_SHA                                                                                                    |

*Table 3–2 (Cont.) Secondary Settings*

| <b>Setting</b>               | <b>Description</b>                                                                                                    | <b>Example</b>                   |
|------------------------------|----------------------------------------------------------------------------------------------------|----------------------------------|
| CipherBlackList              | Restricts the protocols which are<br>permissible in the connection<br>between POS and EFTLink Server.<br>The blacklist lists ciphers which are<br>not approved under Oracle<br>Approved Technologies: Security<br>Protocols. | CipherBlackList=                 |
|                              |                                                                                                    | $SSL$ <sub>-</sub> $, *$ ,       |
|                              |                                                                                                    | TLS_EMPTY_.*,                    |
|                              |                                                                                                    | $.*$ <sub>_SHA</sub> ,           |
|                              |                                                                                                    | $.*$ 3DES $.*$ ,                 |
|                              |                                                                                                    | $.*$ DES_ $.*$ ,                 |
|                              |                                                                                                    | $.*$ _WITH_NULL_ $.*$ ,          |
|                              |                                                                                                    | $.*_{\_}anon_{\_}.*$ ,           |
|                              |                                                                                                    | $.*$ EXPORT $.*$ ,               |
|                              |                                                                                                    | $.*LOW.*$ ,                      |
|                              |                                                                                                    | $.*MD5.*$ ,                      |
|                              |                                                                                                    | $.*$ DES. $*$ ,                  |
|                              |                                                                                                    | $.*RC2.*$ ,                      |
|                              |                                                                                                    | $.*RC4.*$ ,                      |
|                              |                                                                                                    | $.*PSK.*$                        |
| InvalidCorePromptTi<br>meout | Timeout in seconds for displaying<br>the TXT_INVALID_CORE message<br>to the operator. Default value is 10.                                                                                                    | $InvalidCore PromptTimeout = 10$ |

*Table 3–2 (Cont.) Secondary Settings*

#### <span id="page-33-0"></span>**MultiJVM**

**Note:** This functionality is currently incompatible with the PEDPoolEnabled property.

This property is used to launch each OPIServer in their own Java Virtual Machine (JVM) process when the NumServers property is set to greater than 0.

Each server's channel 0 and channel 1 ports are based on the ServerChannel0 setting. For example; if the ServerChannel0 is set to 10100 and NumServers is set to 3, the additional servers will be created on channel 0 ports 10110, 10120, 10130 and the corresponding channel 1 ports will be 10111, 10121, 10131 therefore, you must ensure that these ports are available for use with EFTLink.

For each server defined under NumServers; EFTLink looks for a corresponding server folder. For example, if NumServers is set to 3, EFTLink looks for server folders named server1, server2 and server3 under the EFTLink directory. These folders must contain their own configuration files, that is; EftLinkConfig.properties and so on.

In order to use this property you must use the MultiServerLauncher application rather than the OPIServer application.

**Note:** It is not recommended to use this functionality with compact systems where memory is at a premium. Therefore, taking the above example of 3 servers running in separate JVMs with each JVM taking roughly ~60MB of memory, EFTLink would require at least ~180MB of free memory (this is a purely hypothetical situation, actual memory usage may be system-dependent).

There may be additional memory requirements dependent upon the core being used with EFTLink.

You must ensure when, using this functionality, that a clean shutdown of EFTLink is performed in order to destroy the child processes which have been created. In Windows command line; the command CTRL+C is used to terminate a batch job cleanly.

Example:

MultiJVM = false

**4**

## **EFTLink General Information**

<span id="page-35-0"></span>This chapter provides general information about EFTLink:

- **[Tender Mapping](#page-35-1)**
- [Logging EFTLink Framework and Core](#page-35-2)
- **[Translation](#page-36-0)**

## <span id="page-35-1"></span>**Tender Mapping**

EFTLink provides a table - CardRange.xml - for mapping EFT cards to POS tenders. This is done by card IIN range, or, where that is not possible, by card name (also known as card circuit). The resulting numeric code is returned to the POS so that it can determine which tender to allocate the payment to. By default the table maps all card to a single "type" (or tender) by a simple wildcard catchall. This can be used as-is, but if a more detailed breakdown of card type is needed; the relevant card ranges must be added to the file.

CardRange.xml can also be used to map cards by range to a suitable description for display on the receipt. CardRange.xml includes comments to explain the layout.

It is anticipated that each POS development team will want to prepare a suitable CardRange.xml for their specific POS requirements, in which case the file can be replaced as required.

> **Note:** For more information, see the *Oracle Retail EFTLink CardRange.xml Guide* available on My Oracle Support (Doc ID 2266221.1) using the following link:

https://support.oracle.com/rs?type=doc&id=2266221.1

## <span id="page-35-2"></span>**Logging - EFTLink Framework and Core**

EFTLink uses a standard java logging package - log4j2. It maintains a daily log file eftlink\_YYYY-MM-DD.log - and deletes log files after 30 days. Both the framework and the core log into this file.

Log files are located in the log subdirectory and are created as soon as EFTLink starts. By default, info level logging is enabled. This means that key information is logged but the files are kept as small as possible.

To keep files for longer, or increase the logging level, set log4j2.xml appropriately. Edit the log4j2.xml configuration file which is located in the main EFTLink directory.

For debug logging change the following entry:

```
<Root level="info">
to
```
<Root level="debug">

Logging at debug level does not noticeably affect system performance, but does generate larger log files. To retain log files for longer, edit:

```
<Delete basePath="log" maxDepth="1">
```
<IfLastModified age="30d" />

</Delete>

and alter the age parameter to a number of days to keep files after the current day (default is 30d).

Consider available disk space when choosing a number of days to retain log files.

After installing EFTLink as a service, then starting the service, the log file will show about 16 lines, with some basic information, and log that it is deferring all initialization until POS type is known. Once a POS starts, you see details of the core started, with the settings used by the core and initialization progress logged, along with subsequent processing data.

In the case of a MultiServerLauncher / PedPooling installation, the standard log4j2.xml file requires alteration to include server appenders/loggers. See installation document for further details.

### <span id="page-36-0"></span>**Translation**

Most display messages are generated by the core in use or by the host, in which case they are displayed without change. There are also some display messages generated by EFTLink itself. These are defined in LangEN.properties, which is held externally in the root folder of EFTLink - if necessary, the file in the EFTLink root folder can be edited.

The EFTLink framework supports a number of other languages. Setting EFTLink framework to use one of these is in EftLinkConfig.properties

DisplayLanguage = EN

Possible values include:

| Language             | <b>Setting</b> |
|----------------------|----------------|
| Chinese (Simplified) | CN             |
| German               | DE             |
| English              | EN             |
| Spanish              | ES             |
| French               | FR             |
| Italian              | IT             |
| Japanese             | JP             |
| Dutch                | NL             |
| Portuguese           | PT             |
| Russian              | <b>RU</b>      |

*Table 4–1 Display Language Settings*

*Table 4–1 (Cont.) Display Language Settings*

| Language | <b>Setting</b> |
|----------|----------------|
| Swedish  | SV             |

Each of these has its own language property file, for example LangDE.properties. The file is held in the root EFTLink folder where it can be edited.

**Note:** The languages that do not use the Latin alphabet have the characters defined in Unicode in their property file. To display messages in Chinese, Japanese or Russian the operating system must support those languages.

Setting the value DisplayLanguage =

in EftlinkConfig.properties will also control which language a core will use for core specific translations.

| Core      | Language Included    |
|-----------|----------------------|
| Adyen     | Chinese (Simplified) |
|           | German               |
|           | English              |
|           | Spanish              |
|           | French               |
|           | Italian              |
|           | Japanese             |
|           | Dutch                |
|           | Portuguese           |
|           | Russian              |
|           | Swedish              |
| AJB FiPay | Chinese (Simplified) |
|           | German               |
|           | English              |
|           | Spanish              |
|           | French               |
|           | Italian              |
|           | Japanese             |
|           | Dutch                |
|           | Portuguese           |
|           | Russian              |
|           | Swedish              |

*Table 4–2 Core Specific Translations*

| Core           | Language Included    |
|----------------|----------------------|
| Cayan          | Chinese (Simplified) |
|                | German               |
|                | English              |
|                | Spanish              |
|                | French               |
|                | Italian              |
|                | Japanese             |
|                | Dutch                |
|                | Portuguese           |
|                | Russian              |
|                | Swedish              |
| FIS TransaxEFT | Chinese (Simplified) |
|                | German               |
|                | English              |
|                | Spanish              |
|                | French               |
|                | Italian              |
|                | Japanese             |
|                | Dutch                |
|                | Portuguese           |
|                | Russian              |
|                | Swedish              |
| Merchant Link  | Chinese (Simplified) |
|                | German               |
|                | English              |
|                | Spanish              |
|                | French               |
|                | Italian              |
|                | Japanese             |
|                | Dutch                |
|                | Portuguese           |
|                | Russian              |
|                | Swedish              |

*Table 4–2 (Cont.) Core Specific Translations*

| Core                    | Language Included    |
|-------------------------|----------------------|
| OPI Retail              | Chinese (Simplified) |
|                         | German               |
|                         | English              |
|                         | Spanish              |
|                         | French               |
|                         | Italian              |
|                         | Japanese             |
|                         | Dutch                |
|                         | Portuguese           |
|                         | Russian              |
|                         | Swedish              |
| SixPayment Services MPD | Chinese (Simplified) |
|                         | German               |
|                         | English              |
|                         | Spanish              |
|                         | French               |
|                         | Italian              |
|                         | Japanese             |
|                         | Dutch                |
|                         | Portuguese           |
|                         | Russian              |
|                         | Swedish              |
| Tender Retail           | Chinese (Simplified) |
|                         | German               |
|                         | English              |
|                         | Spanish              |
|                         | French               |
|                         | Italian              |
|                         | Japanese             |
|                         | Dutch                |
|                         | Portuguese           |
|                         | Russian              |
|                         | Swedish              |

*Table 4–2 (Cont.) Core Specific Translations*

| Core                    | Language Included       |
|-------------------------|-------------------------|
| The Logic Group         | Chinese (Simplified)    |
| SolveConnect            | German                  |
|                         | English                 |
|                         | Spanish                 |
|                         | French                  |
|                         | Italian                 |
|                         | Japanese                |
|                         | Dutch                   |
|                         | Portuguese              |
|                         | Russian                 |
|                         | Swedish                 |
| Verifone Ocius Sentinel | No translation included |
| Verifone Point US       | Chinese (Simplified)    |
|                         | German                  |
|                         | English                 |
|                         | Spanish                 |
|                         | French                  |
|                         | Italian                 |
|                         | Japanese                |
|                         | Dutch                   |
|                         | Portuguese              |
|                         | Russian                 |
|                         | Swedish                 |
| World Pay               | No translation included |

*Table 4–2 (Cont.) Core Specific Translations*

## **Xstore/EFTLink Core Compatibility** <sup>5</sup>

<span id="page-41-0"></span>This chapter provides information relating to the release versions for compatibility of Xstore and EFTLink for payment terminal functionality in each Core.

Where Xstore does not support a function that is supported by one of the Cores, this would imply that a solution may be found in the customer overlay. If functionality is not listed here then assume that it does not exist in the Core EPS API or in the Xstore base.

Cores are listed geographically:

- **[International](#page-42-0)**
- **[US Region](#page-45-0)**
- **[European Region](#page-53-0)**

| <b>Geographical Area</b> | <b>Cores</b>                   |
|--------------------------|--------------------------------|
| International            | Adyen                          |
|                          | <b>OPI</b> Retail              |
| <b>US Region</b>         | AJB FiPay                      |
|                          | Cayan                          |
|                          | <b>Merchant Link</b>           |
|                          | <b>Tender Retail</b>           |
|                          | <b>Verifone Point US</b>       |
| European Region          | <b>FIS Transax</b>             |
|                          | <b>Six Payment Services</b>    |
|                          | <b>TLG SolveConnect</b>        |
|                          | <b>Verifone Ocius Sentinel</b> |
|                          | WorldPay                       |

*Table 5–1 Supported Cores by Geographical Area*

## <span id="page-42-0"></span>**International**

The following Cores are supported:

- [Adyen](#page-42-1)
- **OPI** Retail

## <span id="page-42-1"></span>**Adyen**

Operating Areas: US, EU, AUS, Singapore

Supported Terminals: Verifone VX820, e355, MX925, P400, P400Plus, V440cPlus, V400m, VX680, VX690, M400, E285.

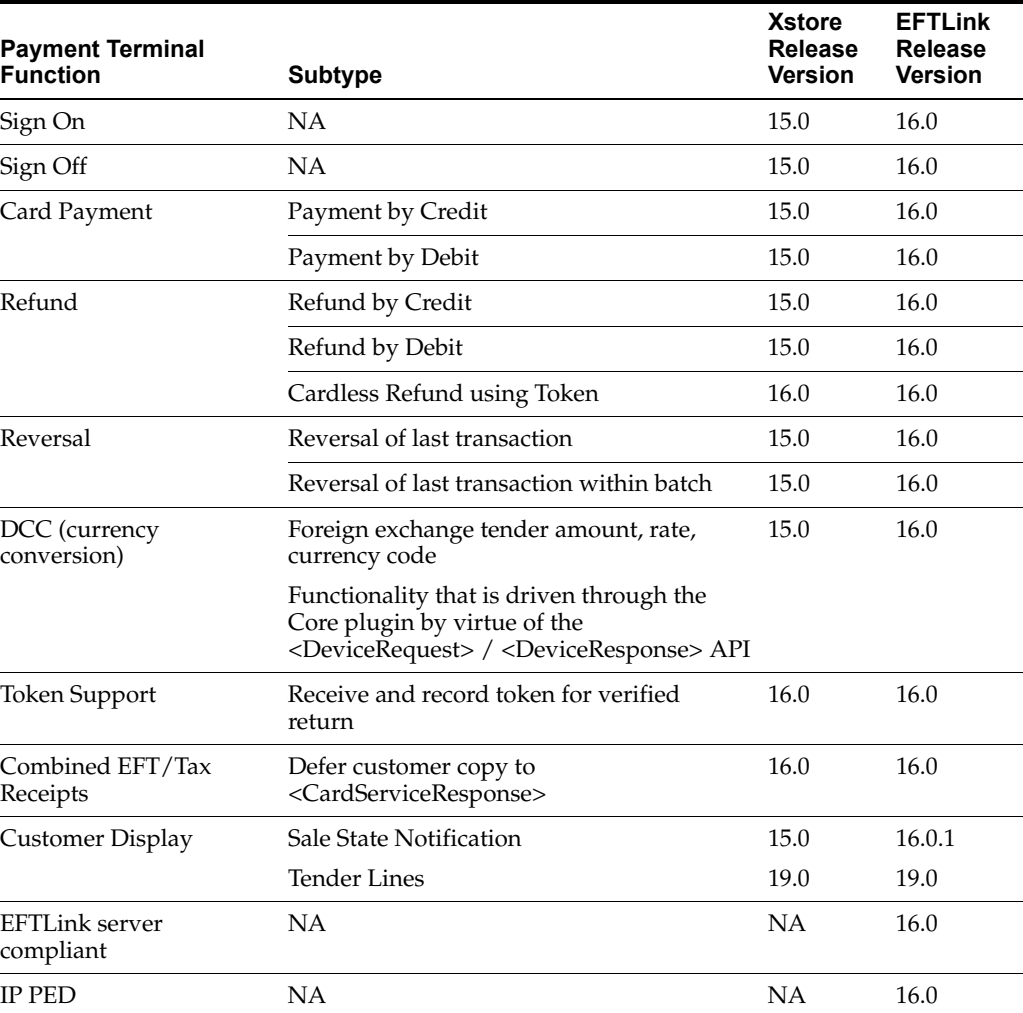

#### *Table 5–2 Adyen*

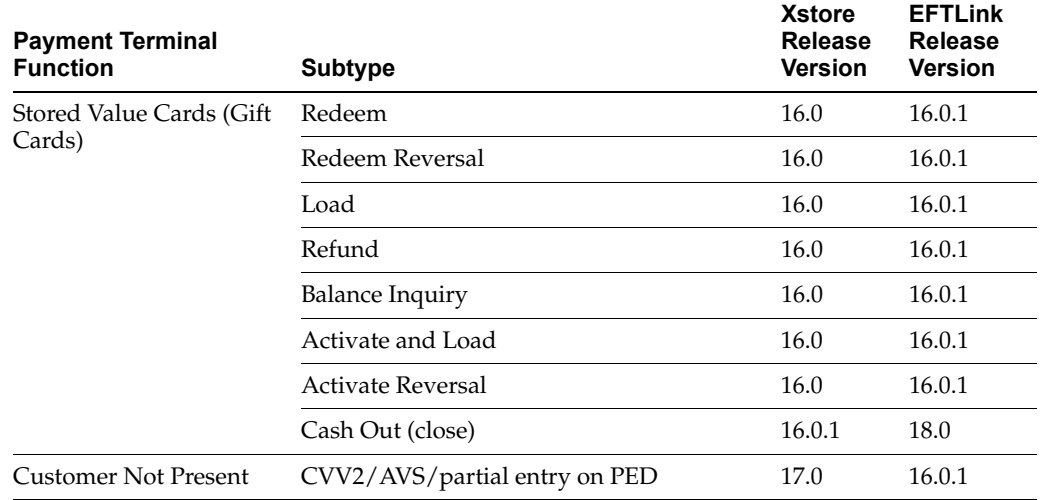

#### *Table 5–2 (Cont.) Adyen*

## <span id="page-43-0"></span>**OPI Retail**

Operating Countries: TBC

Supported Terminals: TBC

#### *Table 5–3 OPI Retail*

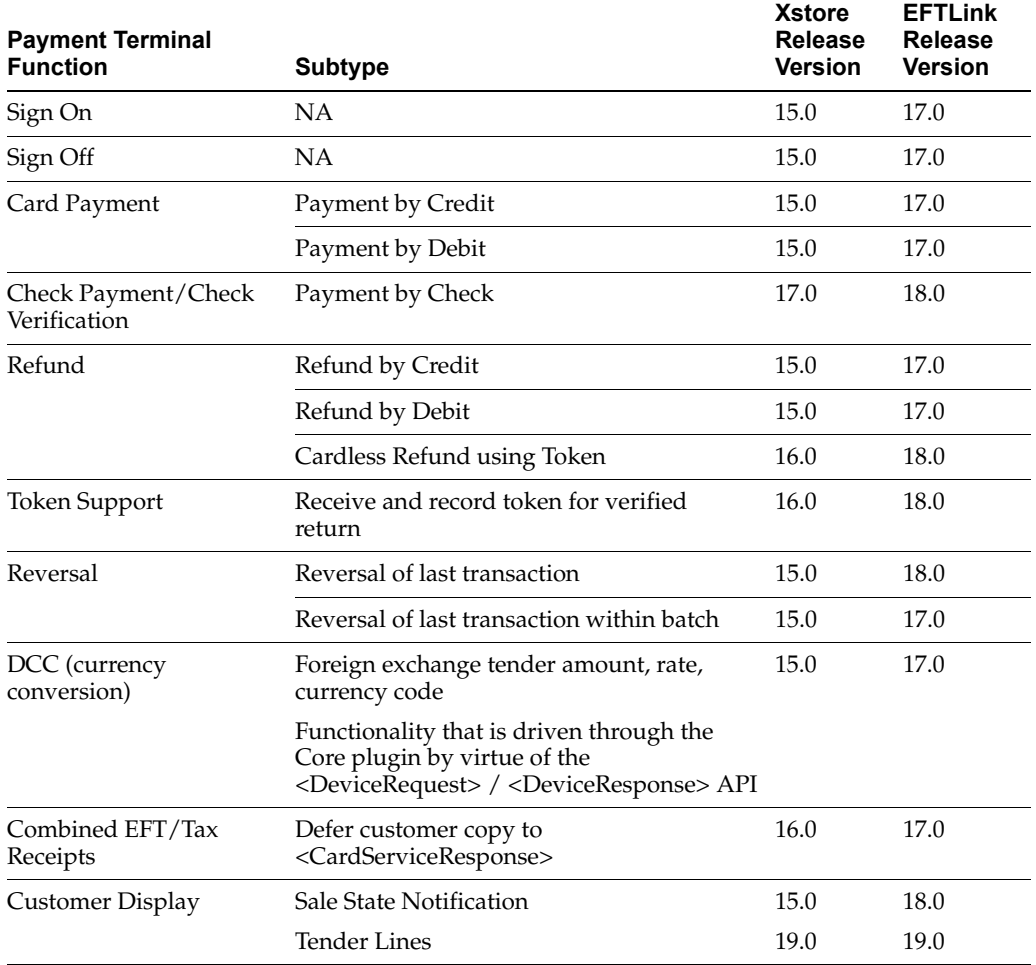

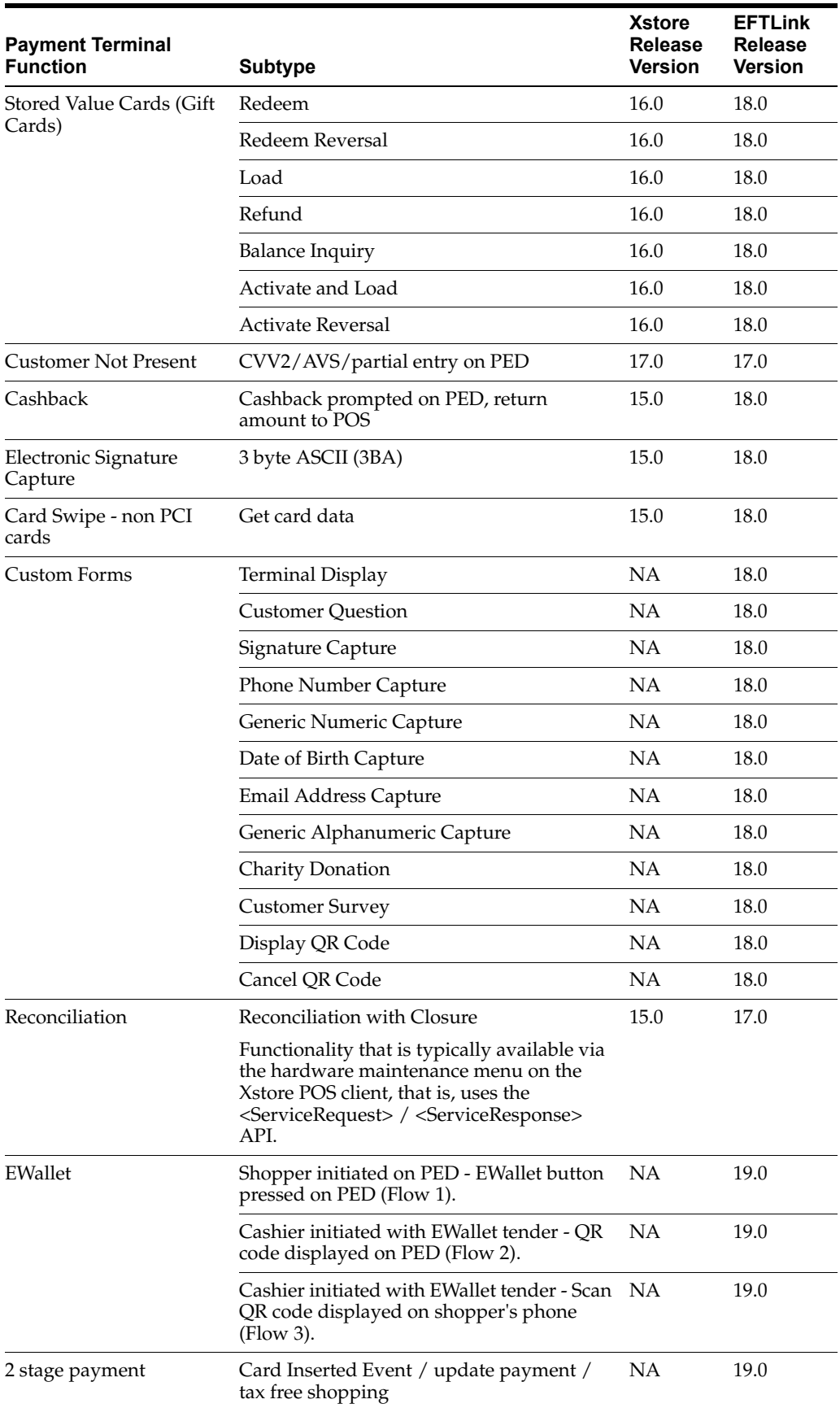

#### *Table 5–3 (Cont.) OPI Retail*

## <span id="page-45-0"></span>**US Region**

The following Cores are supported:

- [AJB FiPay](#page-45-1)
- **[Cayan](#page-47-0)**
- **[Merchant Link](#page-48-0)**
- **[Tender Retail](#page-49-0)**
- [Verifone Point US](#page-51-0)

### <span id="page-45-1"></span>**AJB FiPay**

Operating Countries: USA, Canada

Supported Terminals: Verifone MX915, MX925

**Note:** AJB FiPay has six different SVC providers and therefore each SVC action will need to be checked that the SVC provider supports it.

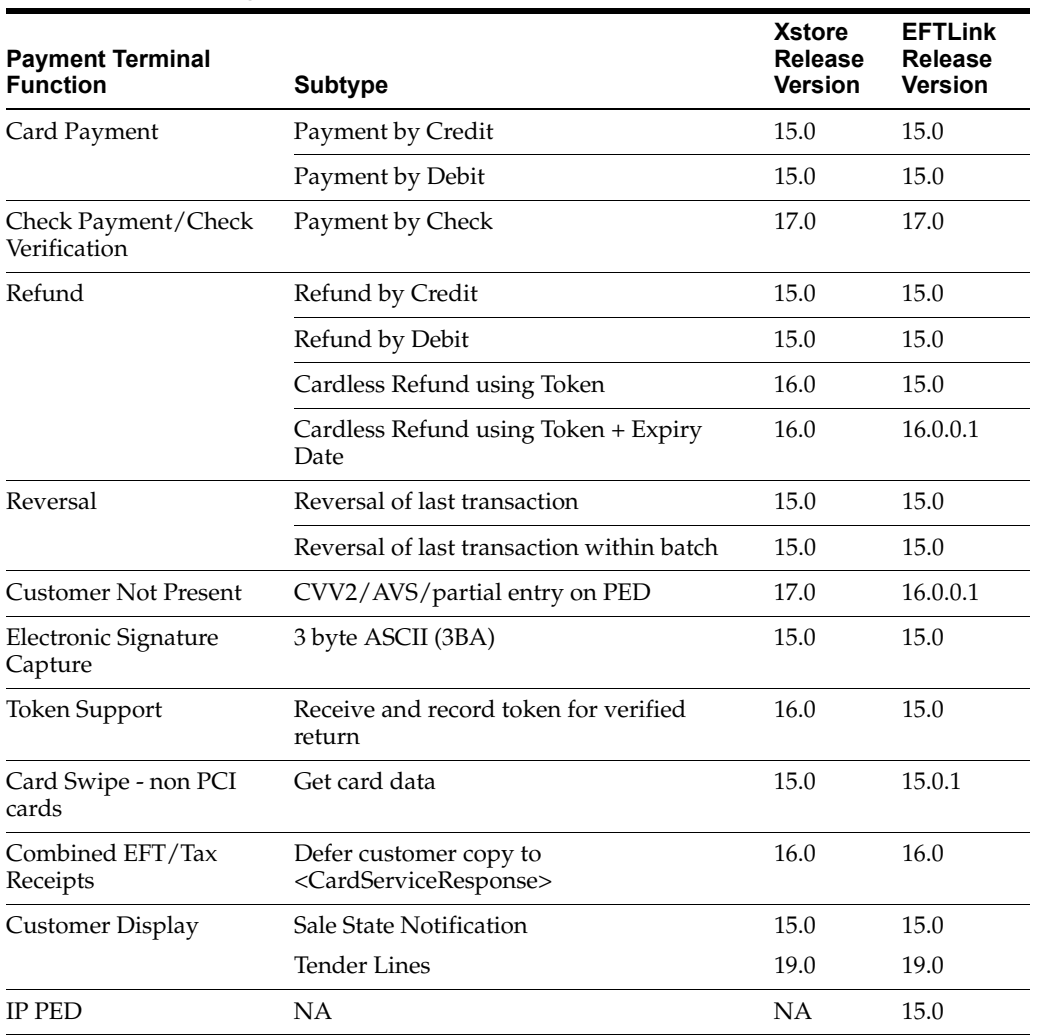

#### *Table 5–4 AJB FiPay*

| <b>Payment Terminal</b><br><b>Function</b> | <b>Subtype</b>             | <b>Xstore</b><br><b>Release</b><br><b>Version</b> | <b>EFTLink</b><br><b>Release</b><br><b>Version</b> |
|--------------------------------------------|----------------------------|---------------------------------------------------|----------------------------------------------------|
| Stored Value Cards (Gift<br>Cards)         | Redeem                     | 16.0                                              | 16.0                                               |
|                                            | Redeem Reversal            | 16.0                                              | 16.0                                               |
|                                            | Cashback / Unload          | 16.0                                              | 16.0                                               |
|                                            | Load                       | 16.0                                              | 16.0                                               |
|                                            | Refund                     | 16.0                                              | 16.0                                               |
|                                            | Cash out (Close)           | 16.0.1                                            | 16.0                                               |
|                                            | <b>Balance Inquiry</b>     | 16.0                                              | 16.0                                               |
|                                            | Activate                   | 16.0                                              | 16.0                                               |
|                                            | Activate and Load          | 16.0                                              | 16.0                                               |
|                                            | <b>Activate Reversal</b>   | NA                                                | 16.0                                               |
|                                            | Deactivate / Stop          | NA                                                | 16.0                                               |
|                                            | Deactivate / Stop Reversal | NA                                                | 16.0                                               |
| Custom Forms                               | Terminal Display           | NA                                                | 18.0                                               |
|                                            | <b>Customer Question</b>   | NA                                                | 18.0                                               |
|                                            | Signature Capture          | NA                                                | 18.0                                               |
|                                            | Phone Number Capture       | NA                                                | 18.0                                               |

*Table 5–4 (Cont.) AJB FiPay*

## <span id="page-47-0"></span>**Cayan**

Operating Countries: USA

Supported Terminals: Verifone MX925

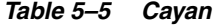

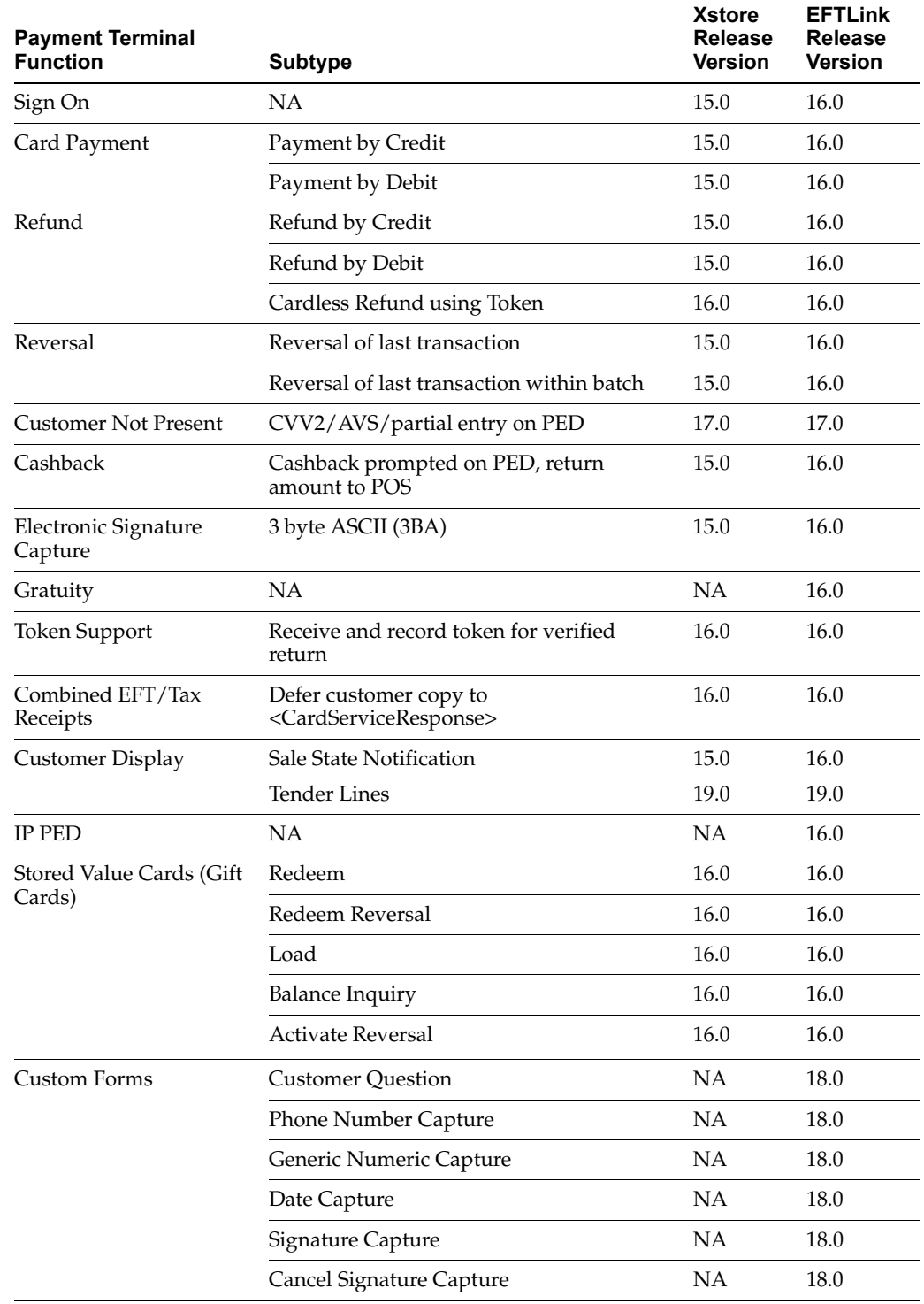

## <span id="page-48-0"></span>**Merchant Link**

Operating Countries: USA

Supported Terminals: Verifone MX925

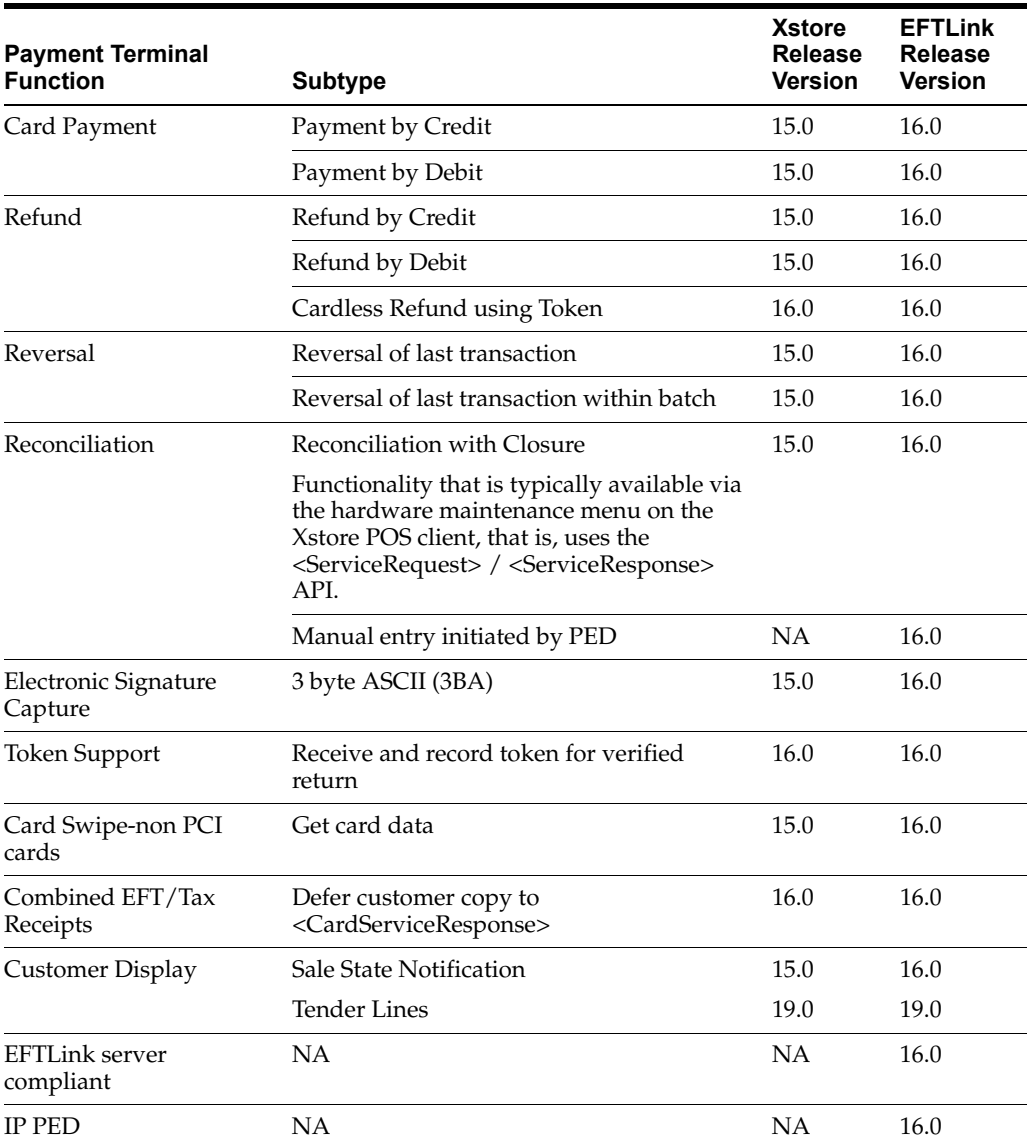

#### *Table 5–6 Merchant Link*

| <b>Subtype</b>             | <b>Xstore</b><br><b>Release</b><br><b>Version</b> | <b>EFTLink</b><br><b>Release</b><br><b>Version</b> |
|----------------------------|---------------------------------------------------|----------------------------------------------------|
| Redeem                     | 16.0                                              | 16.0                                               |
| Redeem Reversal            | 16.0                                              | 16.0                                               |
| Cashback / Unload          | 16.0                                              | 16.0                                               |
| Load                       | 16.0                                              | 16.0                                               |
| Refund                     | 16.0                                              | 16.0                                               |
| <b>Balance Inquiry</b>     | 16.0                                              | 16.0                                               |
| Activate                   | 16.0                                              | 16.0                                               |
| <b>Activate Reversal</b>   | 16.0                                              | 16.0                                               |
| Deactivate / Stop          | NA.                                               | 16.0                                               |
| Deactivate / Stop Reversal | NA                                                | 16.0                                               |
|                            |                                                   |                                                    |

*Table 5–6 (Cont.) Merchant Link*

## <span id="page-49-0"></span>**Tender Retail**

Operating Countries: USA, Canada

Supported Terminals: Verifone MX915, MX925

| <b>Payment Terminal</b><br><b>Function</b> | <b>Subtype</b>                                                                                                    | <b>Xstore</b><br><b>Release</b><br><b>Version</b> | <b>EFTLink</b><br><b>Release</b><br><b>Version</b> |
|--------------------------------------------|----------------------------------------------------------------------------------------------------|---------------------------------------------------|----------------------------------------------------|
| Card Payment                               | Payment by Credit                                                                                                    | 15.0                                              | 17.0                                               |
|                                            | Payment by Debit                                                                                                    | 15.0                                              | 17.0                                               |
| Refund                                     | Refund by Credit                                                                                                    | 15.0                                              | 17.0                                               |
|                                            | Refund by Debit                                                                                                    | 15.0                                              | 17.0                                               |
|                                            | Cardless Refund using Token                                                                                                    | 16.0                                              | 17.0                                               |
| Reversal                                   | Reversal of last transaction                                                                                                    | 15.0                                              | 17.0                                               |
|                                            | Reversal of last transaction within batch                                                                                                    | 15.0                                              | 17.0                                               |
| Reconciliation                             | Reconciliation with Closure                                                                                                    | 15.0                                              | 17.0                                               |
|                                            | Functionality that is typically available via<br>the hardware maintenance menu on the<br>Xstore POS client, that is, uses the<br><servicerequest> / <serviceresponse><br/>API.</serviceresponse></servicerequest> |                                                   |                                                    |
| <b>Customer Not Present</b>                | CVV2/AVS/partial entry on PED                                                                                                    | 17.0                                              | 17.0                                               |
| Electronic Signature<br>Capture            | 3 byte ASCII (3BA)                                                                                                    | 15.0                                              | 17.0                                               |
| Token Support                              | Receive and record token for verified<br>return                                                                                                    | 16.0                                              | 17.0                                               |
| Card Swipe-non PCI<br>cards                | Get card data                                                                                                    | 15.0                                              | <b>NA</b>                                          |
|                                            | Get card data with abort                                                                                                    | 16.0                                              | <b>NA</b>                                          |

*Table 5–7 Tender Retail*

| <b>Payment Terminal</b><br><b>Function</b> | <b>Subtype</b>                                                                                          | <b>Xstore</b><br><b>Release</b><br><b>Version</b> | <b>EFTLink</b><br><b>Release</b><br><b>Version</b> |
|--------------------------------------------|----------------------------------------------------------------------------------------------------|---------------------------------------------------|----------------------------------------------------|
| Combined EFT/Tax<br>Receipts               | Defer customer copy to<br><cardserviceresponse< td=""><td>16.0</td><td>17.0</td></cardserviceresponse<> | 16.0                                              | 17.0                                               |
| Customer Display                           | Sale State Notification                                                                                 | 15.0                                              | 17.0                                               |
|                                            | Tender Lines                                                                                            | 19.0                                              | 19.0                                               |
| Stored Value Cards (Gift<br>Cards)         | Redeem                                                                                                  | 16.0                                              | 17.0                                               |
|                                            | Redeem Reversal                                                                                         | 16.0                                              | 17.0                                               |
|                                            | Cashback / Unload                                                                                       | 16.0                                              | 17.0                                               |
|                                            | Load                                                                                                    | 16.0                                              | 17.0                                               |
|                                            | <b>Balance Inquiry</b>                                                                                  | 16.0                                              | 17.0                                               |
|                                            | Activate                                                                                                | 16.0                                              | 17.0                                               |
|                                            | Activate Reversal                                                                                       | 16.0                                              | 17.0                                               |
|                                            | Deactivate / Stop                                                                                       | <b>NA</b>                                         | NA.                                                |
|                                            | Deactivate / Stop Reversal                                                                              | NA                                                | NA                                                 |

*Table 5–7 (Cont.) Tender Retail*

## <span id="page-51-0"></span>**Verifone Point US**

Operating Countries: USA

Supported Terminals: Verifone MX915, MX925

| <b>Payment Terminal</b><br><b>Function</b> | <b>Subtype</b>                                                                                                    | <b>Xstore</b><br><b>Release</b><br>Version | <b>EFTLink</b><br><b>Release</b><br><b>Version</b> |
|--------------------------------------------|----------------------------------------------------------------------------------------------------|--------------------------------------------|----------------------------------------------------|
| Card Payment                               | Payment by Credit                                                                                                    | 15.0                                       | 15.0                                               |
|                                            | Payment by Debit                                                                                                    | 15.0                                       | 15.0                                               |
| Refund                                     | Refund by Credit                                                                                                    | 15.0                                       | 15.0                                               |
|                                            | Refund by Debit                                                                                                    | 15.0                                       | 15.0                                               |
|                                            | Cardless Refund using Token                                                                                                    | 16.0                                       | 15.0.1                                             |
|                                            | Cardless Refund using Token + Expiry<br>Date                                                                                                    | 16.0                                       | 15.0.1                                             |
| Reversal                                   | Reversal of last transaction                                                                                                    | 15.0                                       | 15.0                                               |
|                                            | Reversal of last transaction within batch                                                                                                    | 15.0                                       | 15.0                                               |
| Reconciliation                             | Reconciliation with Closure                                                                                                    | 15.0                                       | 15.0                                               |
|                                            | Functionality that is typically available via<br>the hardware maintenance menu on the<br>Xstore POS client, that is, uses the<br><servicerequest> / <serviceresponse><br/>API.</serviceresponse></servicerequest> |                                            |                                                    |
| <b>Customer Not Present</b>                | CVV2/AVS/partial entry on PED                                                                                                    | <b>NA</b>                                  | 16.0                                               |
| Electronic Signature<br>Capture            | 3 byte ASCII (3BA)                                                                                                    | 15.0                                       | 15.0                                               |
| Gratuity                                   | NA                                                                                                    | NA                                         | 15.0                                               |
| <b>Token Support</b>                       | Receive and record token for verified<br>return                                                                                                    | 16.0                                       | 15.0.1                                             |
| Card Swipe-non PCI                         | Get card data                                                                                                    | 15.0                                       | 15.0                                               |
| cards                                      | Get card data with abort                                                                                                    | 16.0                                       | 15.0.1                                             |
| Combined EFT/Tax<br>Receipts               | Defer customer copy to<br><cardserviceresponse></cardserviceresponse>                                                                                                    | 16.0                                       | 15.0                                               |
| Customer Display                           | Sale State Notification                                                                                                    | 15.0                                       | 15.0                                               |
|                                            | <b>Tender Lines</b>                                                                                                    | 19.0                                       | 19.0                                               |
| <b>IP PED</b>                              | NA                                                                                                    | NA                                         | 15.0                                               |

*Table 5–8 Verifone Point US*

| <b>Payment Terminal</b><br><b>Function</b> | <b>Subtype</b>             | <b>Xstore</b><br>Release<br><b>Version</b> | <b>EFTLink</b><br><b>Release</b><br><b>Version</b> |
|--------------------------------------------|----------------------------|--------------------------------------------|----------------------------------------------------|
| Stored Value Cards (Gift<br>Cards)         | Redeem                     | 16.0                                       | 16.0                                               |
|                                            | Redeem Reversal            | 16.0                                       | 16.0                                               |
|                                            | Cashback / Unload          | 16.0                                       | 16.0                                               |
|                                            | Load                       | 16.0                                       | 16.0                                               |
|                                            | <b>Balance Inquiry</b>     | 16.0                                       | 16.0                                               |
|                                            | Activate                   | 16.0                                       | 16.0                                               |
|                                            | <b>Activate Reversal</b>   | 16.0                                       | 16.0                                               |
|                                            | Deactivate / Stop          | 16.0                                       | 16.0                                               |
|                                            | Deactivate / Stop Reversal | NA                                         | 16.0                                               |
| <b>Custom Forms</b>                        | <b>Terminal Display</b>    | <b>NA</b>                                  | 17.0.1                                             |
|                                            | <b>Customer Question</b>   | NA                                         | 17.0.1                                             |
|                                            | Phone Number Capture       | NA                                         | 17.0.1                                             |
|                                            | Email Address Capture      | NA                                         | 17.0.1                                             |
|                                            | Signature Capture          | NA                                         | 17.0.1                                             |
|                                            | Charity Donation           | NA                                         | 17.0.1                                             |
|                                            | <b>Customer Survey</b>     | <b>NA</b>                                  | 17.0.1                                             |
|                                            | <b>Customer Buttons</b>    | NA                                         | 17.0.1                                             |
|                                            | Display QR Code            | NA                                         | 17.0.1                                             |
|                                            | Cancel QR Code             | NA                                         | 17.0.1                                             |

*Table 5–8 (Cont.) Verifone Point US*

## <span id="page-53-0"></span>**European Region**

The following Cores are supported:

- [FIS Transax](#page-53-1)
- **[Six Payment Services](#page-54-0)**
- **[TLG SolveConnect](#page-55-0)**
- [Verifone Ocius Sentinel](#page-56-0)
- **[WorldPay](#page-58-0)**

#### <span id="page-53-1"></span>**FIS Transax**

Operating Countries: UK

Supported Terminals: Verifone VX820

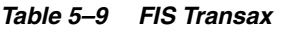

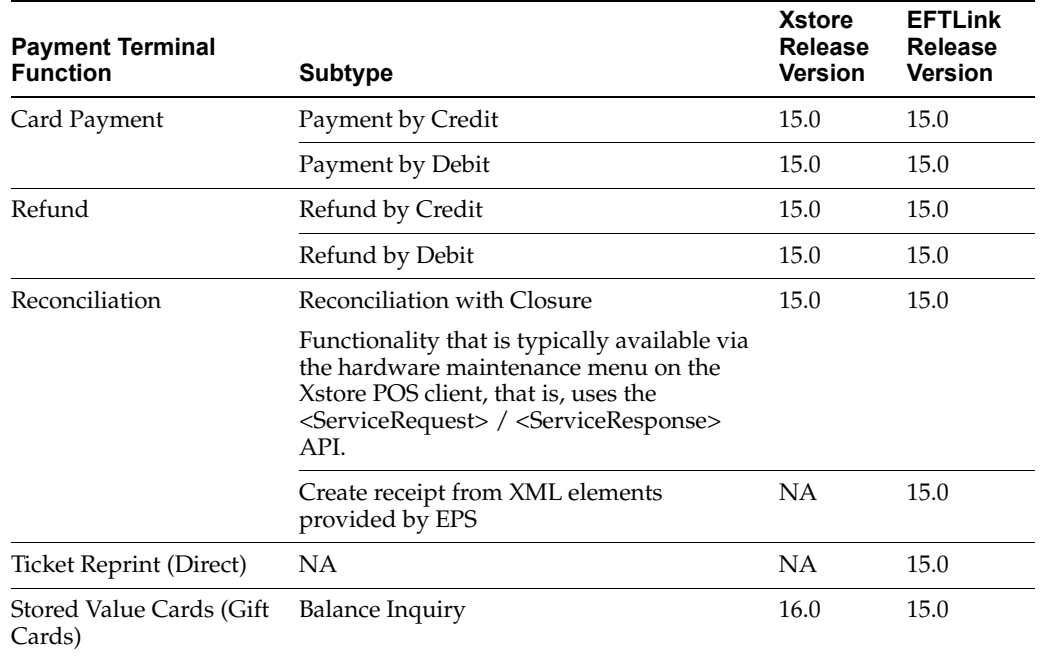

## <span id="page-54-0"></span>**Six Payment Services**

Operating Countries: Europe

Supported Terminals: Yomani

#### *Table 5–10 Six Payment Services*

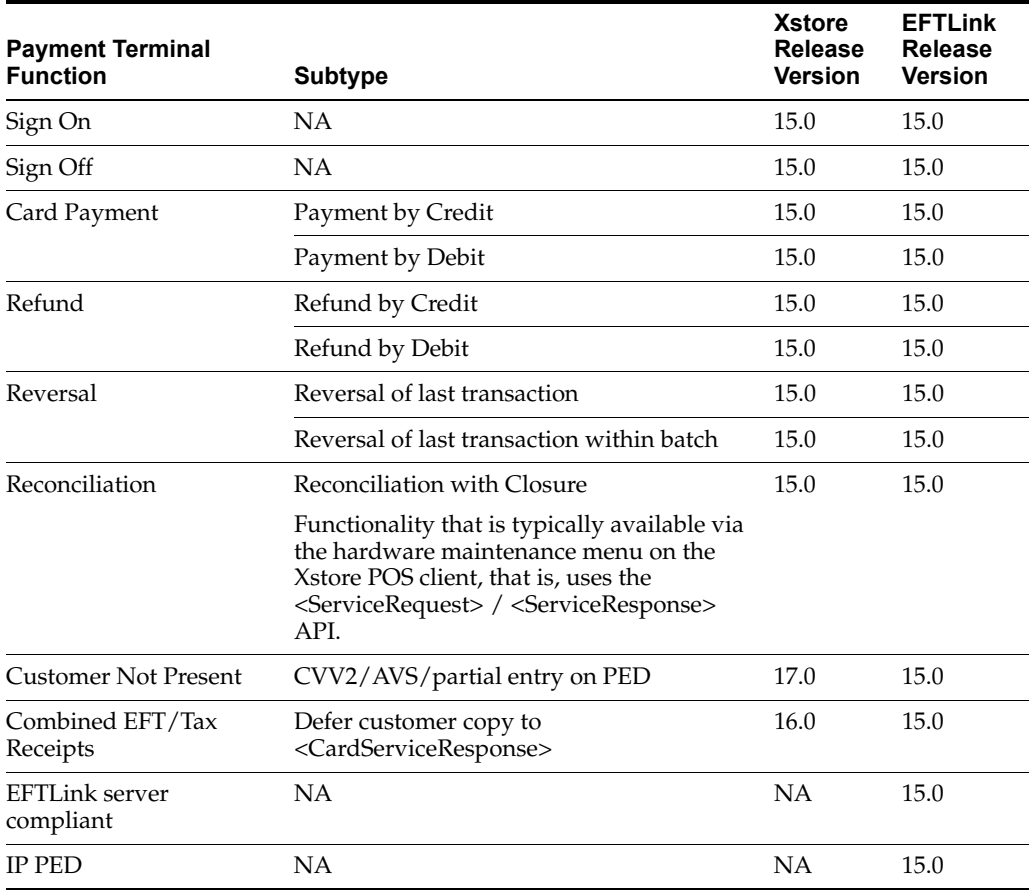

## <span id="page-55-0"></span>**TLG SolveConnect**

Operating Countries: UK

Supported Terminals: Ingenico, Verifone VX820, VX680

| <b>Payment Terminal</b><br><b>Function</b> | <b>Subtype</b>                                                                                                    | <b>Xstore</b><br><b>Release</b><br><b>Version</b> | <b>EFTLink</b><br><b>Release</b><br><b>Version</b> |
|--------------------------------------------|----------------------------------------------------------------------------------------------------|---------------------------------------------------|----------------------------------------------------|
| Card Payment                               | Payment by Credit                                                                                                    | 15.0                                              | 15.0                                               |
|                                            | Payment by Debit                                                                                                    | 15.0                                              | 15.0                                               |
| Refund                                     | Refund by Credit                                                                                                    | 15.0                                              | 15.0                                               |
|                                            | Refund by Debit                                                                                                    | 15.0                                              | 15.0                                               |
|                                            | Cardless Refund using Token                                                                                                    | 16.0                                              | 15.0                                               |
| Reversal                                   | Reversal of last transaction                                                                                                    | 15.0                                              | 16.0                                               |
|                                            | Reversal of last transaction within batch                                                                                                    | 15.0                                              | 16.0                                               |
| DCC (currency<br>conversion)               | Foreign exchange tender amount, rate,<br>currency code                                                                                                   | 17.0                                              | 16.0                                               |
|                                            | Functionality that is driven through the<br>Core plugin by virtue of the<br><devicerequest> / <deviceresponse><br/>API.</deviceresponse></devicerequest> |                                                   |                                                    |
| Cashback                                   | Cashback prompted on PED, return<br>amount to POS                                                                                                    | 15.0                                              | 15.0                                               |
| <b>Customer Not Present</b>                | CVV2/AVS/partial entry on PED                                                                                                    | 17.0                                              | 15.0                                               |
| Gratuity                                   | NA                                                                                                    | <b>NA</b>                                         | 15.0                                               |
| <b>Token Support</b>                       | Receive and record token for verified<br>return                                                                                                    | 16.0                                              | 15.0                                               |
| Card Swipe - non PCI<br>cards              | Get card data                                                                                                    | 15.0                                              | 15.0                                               |
| Combined EFT/Tax<br>Receipts               | Defer customer copy to<br><cardserviceresponse></cardserviceresponse>                                                                                    | 16.0                                              | 16.0                                               |
|                                            | Suppress Merchant copy for EMV Chip<br>transactions                                                                                                    | NA                                                | 16.0                                               |
| <b>Ticket Reprint (Direct)</b>             |                                                                                                    | <b>NA</b>                                         | 15.0                                               |
| <b>EFTLink</b> server<br>compliant         |                                                                                                    | NA                                                | 16.0                                               |
| IP PED                                     |                                                                                                    | NA                                                | $16.0\,$                                           |
| 2 stage payment                            | Card Inserted Event / update payment                                                                                                    | NA                                                | 15.0                                               |
| Stored Value Cards (Gift<br>Cards)         | Redeem                                                                                                    | 16.0                                              | 15.0                                               |
| Stored Value Cards (Gift                   | Redeem Reversal                                                                                                    | 16.0                                              | 15.0                                               |
| Cards)                                     | Cashback / Unload                                                                                                    | 16.0                                              | 15.0                                               |
|                                            | Load                                                                                                    | 16.0                                              | 15.0                                               |
|                                            | <b>Balance Inquiry</b>                                                                                                    | 16.0                                              | 15.0                                               |
|                                            |                                                                                                    |                                                   |                                                    |

*Table 5–11 TLG SolveConnect*

## <span id="page-56-0"></span>**Verifone Ocius Sentinel**

Operating Countries: UK

Supported Terminals: Verifone VX 810, VX820

#### *Table 5–12 Verifone Ocius Sentinel*

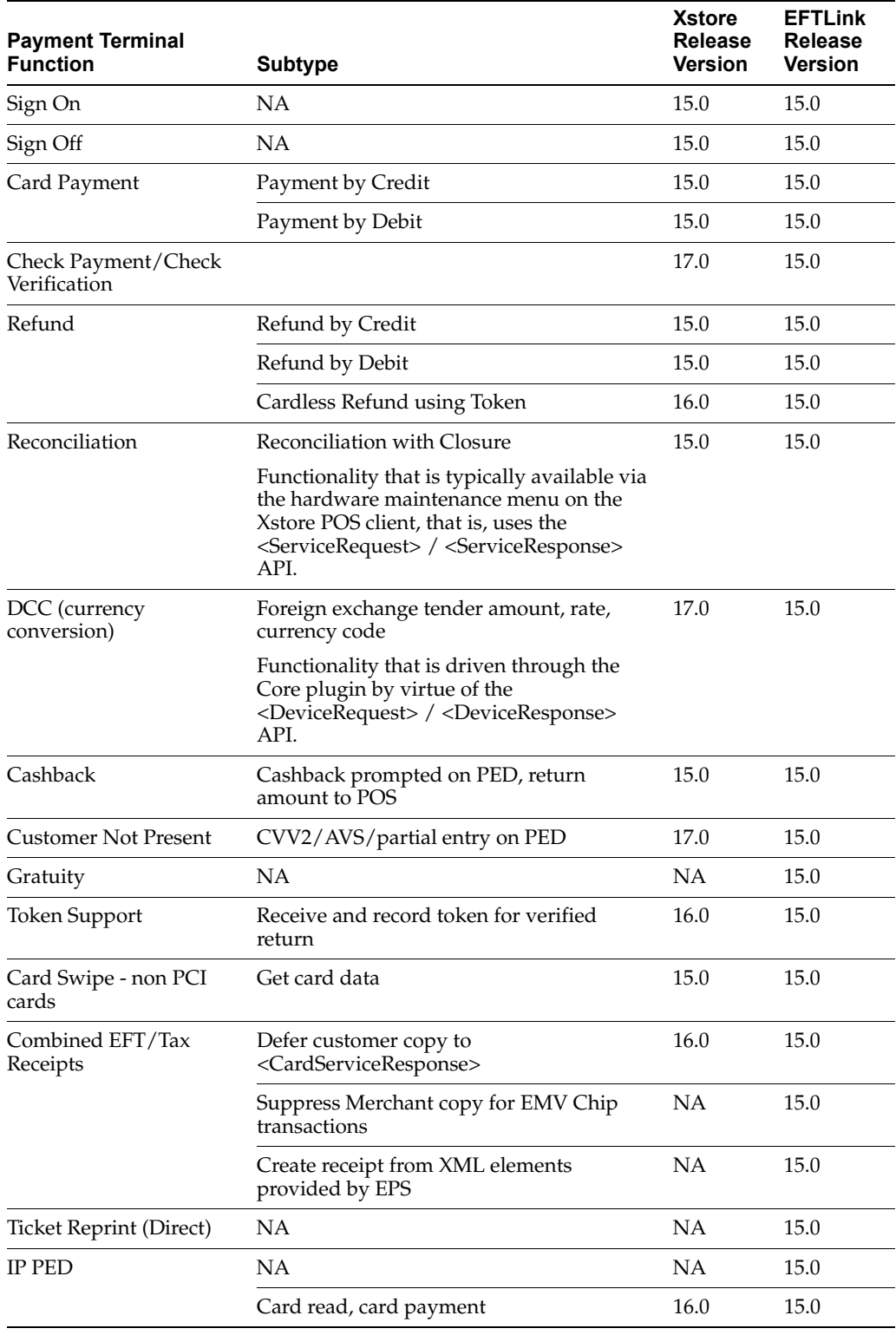

| <b>Payment Terminal</b><br><b>Function</b> | <b>Subtype</b>         | <b>Xstore</b><br><b>Release</b><br><b>Version</b> | <b>EFTLink</b><br><b>Release</b><br><b>Version</b> |
|--------------------------------------------|------------------------|---------------------------------------------------|----------------------------------------------------|
| Stored Value Cards (Gift)<br>Cards)        | Redeem                 | 16.0                                              | 15.0                                               |
|                                            | Redeem Reversal        | 16.0                                              | 15.0                                               |
|                                            | Cashback / Unload      | 16.0                                              | 15.0                                               |
|                                            | Load                   | 16.0                                              | 15.0                                               |
|                                            | <b>Balance Inquiry</b> | 16.0                                              | 15.0                                               |
|                                            | Activate               | 16.0                                              | 15.0                                               |

*Table 5–12 (Cont.) Verifone Ocius Sentinel*

## <span id="page-58-0"></span>**WorldPay**

Operating Countries: UK

Supported Terminals: Verifone VX820

#### *Table 5–13 WorldPay*

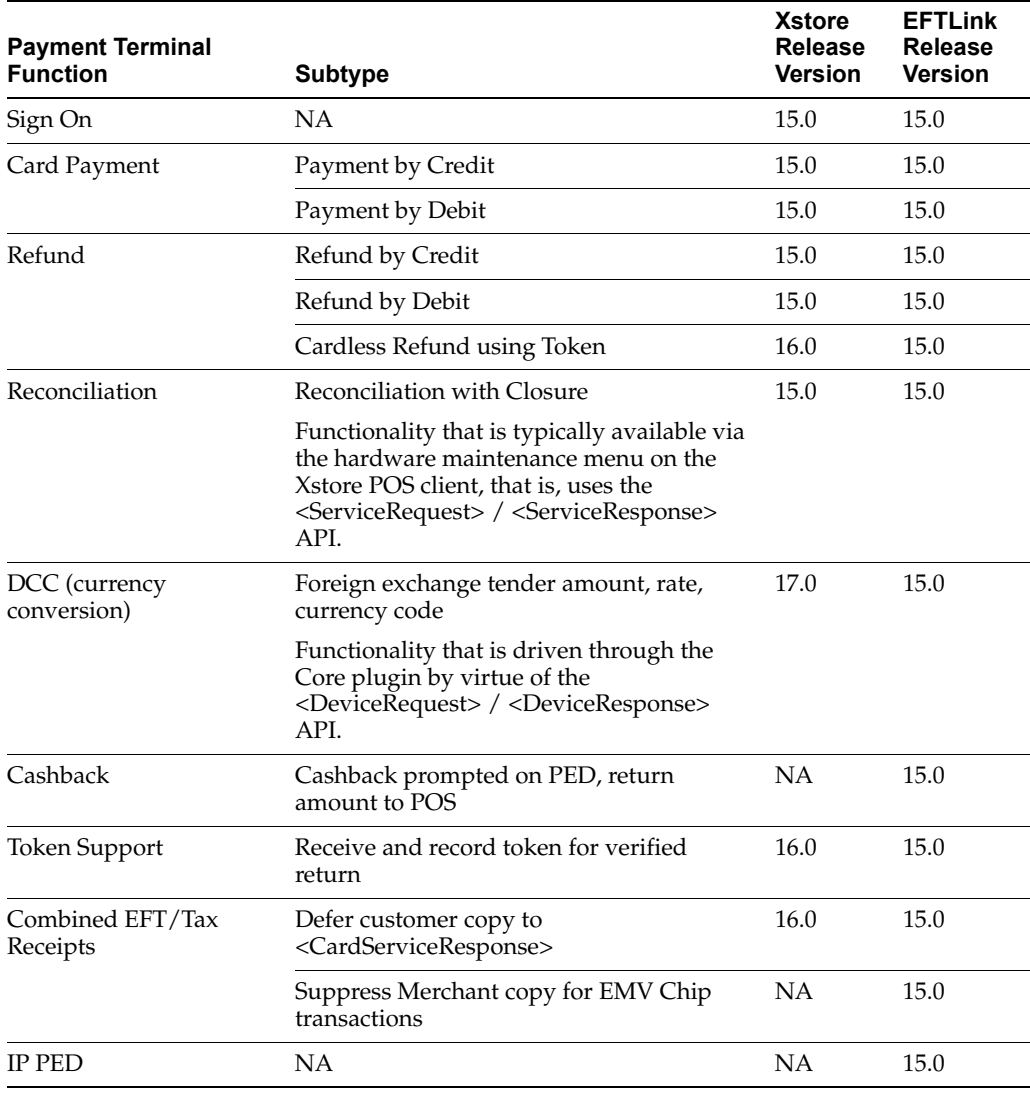

**A**

## <sup>A</sup>**Appendix: Installation Order**

<span id="page-59-0"></span>This section provides a guideline as to the order in which the Oracle Retail applications should be installed. If a retailer has chosen to use some, but not all, of the applications the order is still valid less the applications not being installed.

**Note:** The installation order is not meant to imply integration between products.

### <span id="page-59-1"></span>**Enterprise Installation Order**

- **1.** Oracle Retail Merchandising System (RMS), Oracle Retail Trade Management (RTM)
- **2.** Oracle Retail Sales Audit (ReSA)
- **3.** Oracle Retail Extract, Transform, Load (RETL)
- **4.** Oracle Retail Warehouse Management System (RWMS)
- **5.** Oracle Retail Invoice Matching (ReIM)
- **6.** Oracle Retail Price Management (RPM)
- **7.** Oracle Retail Allocation
- **8.** Oracle Retail Mobile Merchandising (ORMM)
- **9.** Oracle Retail Customer Engagement (ORCE)
- **10.** Oracle Retail Xstore Office
- **11.** Oracle Retail Xstore Point-of-Service, including Xstore Point-of-Service for Grocery, and including Xstore Mobile
- **12.** Oracle Retail Xstore Environment
- **13.** Oracle Retail EFTLink
- **14.** Oracle Retail Store Inventory Management (SIM), including Mobile SIM
- **15.** Oracle Retail Predictive Application Server (RPAS)
- **16.** Oracle Retail Predictive Application Server Batch Script Architecture (RPAS BSA)
- **17.** Oracle Retail Demand Forecasting (RDF)
- **18.** Oracle Retail Category Management Planning and Optimization/Macro Space Optimization (CMPO/MSO)
- **19.** Oracle Retail Replenishment Optimization (RO)
- **20.** Oracle Retail Regular Price Optimization (RPO)
- **21.** Oracle Retail Merchandise Financial Planning (MFP)
- **22.** Oracle Retail Size Profile Optimization (SPO)
- **23.** Oracle Retail Assortment Planning (AP)
- **24.** Oracle Retail Item Planning (IP)
- **25.** Oracle Retail Item Planning Configured for COE (IP COE)
- **26.** Oracle Retail Advanced Inventory Planning (AIP)
- **27.** Oracle Retail Integration Bus (RIB)
- **28.** Oracle Retail Service Backbone (RSB)
- **29.** Oracle Retail Financial Integration (ORFI)
- **30.** Oracle Retail Bulk Data Integration (BDI)
- **31.** Oracle Retail Integration Console (RIC)
- **32.** Oracle Commerce Retail Extension Module (ORXM)
- **33.** Oracle Retail Data Extractor for Merchandising
- **34.** Oracle Retail Clearance Optimization Engine (COE)
- **35.** Oracle Retail Analytic Parameter Calculator for Regular Price Optimization (APC-RPO)
- **36.** Oracle Retail Insights, including Retail Merchandising Insights (previously Retail Merchandising Analytics) and Retail Customer Insights (previously Retail Customer Analytics)
- **37.** Oracle Retail Order Broker

## **Glossary**

#### <span id="page-61-0"></span>**Card Circuit**

A textual description of the card returned by the payment system, often where the payment system does not return a card IIN

#### **Card IIN**

The first few numbers of a card PAN that will identify the card type

#### **IFSF**

International Forecourt Standards Forum

#### **DCC**

Dynamic Currency Conversion. Converting a sale into the home currency of the card holder by the EFT payment system

#### **JVM**

Java Virtual Machine

#### **PED**

Pin entry device

#### **PED Pooling**

Where the EFTLink Server is used to manage a pool of PEDs to be shared between the POSs and allocated dynamically

#### **Print Pooling**

Where the EFTLink Server is used to manage a pool of printers to be shared between the POSs and allocated dynamically

#### **Tender**

A description or grouping of a payment type. Sometimes called a MOP (Method of Payment)